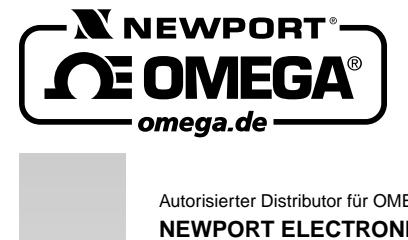

HANDBUCH OS520, OS520E OS521 OS522

Autorisierter Distributor für OMEGA Produkte **NEWPORT ELECTRONICS GmbH** Daimlerstraße 26 D –75392 Deckenpfronn

**Tel. 0 70 56 – 93 98-0 Fax 0 70 56 – 9398-29**

http://www.omega.de email: info@omega.de

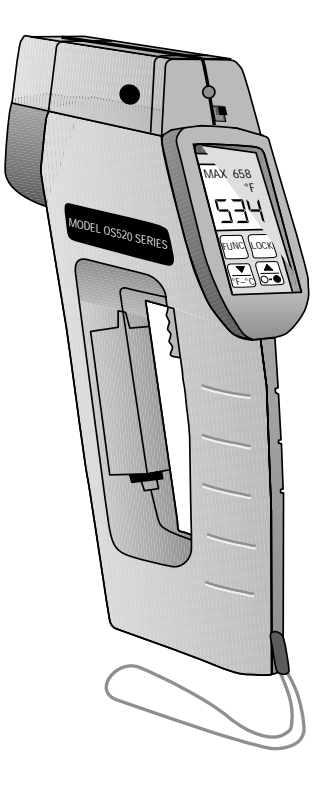

# **OMEGASCOPE® Tragbare Infrarot-Thermometer OS520, OS520E, OS521, OS522**

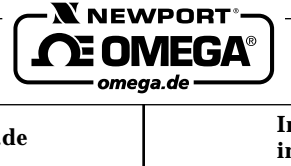

#### **Internet e-mail http://www.omega.de info@omega.de**

**Technische Unterstützung und Applikationsberatung erhalten Sie unter:**

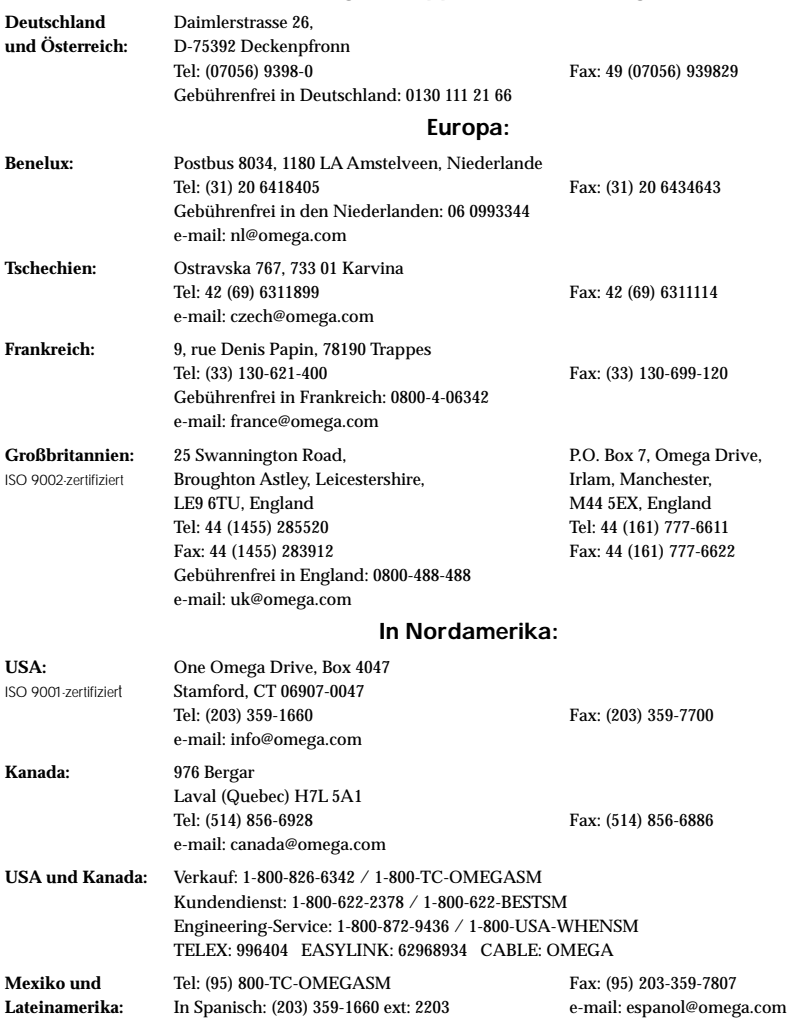

Fester Bestandteil in OMEGA's Unternehmensphilosophie ist die Beachtung aller einschlägigen Sicherheits- und EMV-Vorschriften. Produkte werden sukzessive auch nach europäischen Standards zertifiziert und nach entsprechender Prüfung mit dem CE-Zeichen versehen.

Die Informationen in diesem Dokument wurden mit großer Sorgfalt zusammengestellt.

OMEGA Engineering, Inc. kann jedoch keine Haftung für eventuelle Fehler übernehmen und behält sich Änderungen der Spezifkationen vor.

WARNUNG: Diese Produkte sind nicht für den medizinischen Einsatz konzipiert und sollten nicht an Menschen eingesetzt werden.

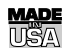

## GARANTIEBEDINGUNGEN

OMEGAgarantiert, daß die Geräte frei von Material- und Verarbeitungsfehlern sind. Die Garantiedauer beträgt für das Basisgerät 25 Monate bzw. 13 Monate für das Lasermarker-Modul, ab dem Verkaufsdatum. Weiterhin räumt OMEGA eine zusätzliche Kulanzzeit von einem Monat ein, um Bearbeitungs- und Transportzeiten Rechnung zu tragen und sicherzustellen, daß diese nicht zu Lasten des Anwenders gehen.

Wenn eine Fehlfunktion auftreten sollte, muß das betroffene Instrument zur Überprüfung an OMEGA eingeschickt werden. Bitte wenden Sie sich schriftlich oder telefonisch an die Kundendienstabteilung, um eine Rückgabenummer (AR) zu erhalten. Wenn OMEGA das Instrument bei der Überprüfung als defekt befindet, wird es kostenlos ausgetauscht oder instandgesetzt. OMEGA's Garantie erstreckt sich nicht auf Defekte, die auf Handlungen des Käufers zurückzuführen sind. Dies umfaßt, jedoch nicht ausschließlich, fehlerhafter Umgang mit dem Instrument, falscher Anschluß an andere Geräte, Betrieb außerhalb der spezifizierten Grenzen, fehlerhafte Reparatur oder nicht autorisierte Modifikationen. Diese Garantie ist ungültig, wenn das Instrument Anzeichen unbefugter Eingriffe zeigt oder offensichtlich aufgrund einer der folgenden Ursachen beschädigt wurde: exzessive Korrosion, zu hoher Strom, zu starke Hitze, Feuchtigkeit oder Vibrationen, falsche Spezifikationen, Einsatz in nicht dem Gerät entsprechenden Applikationen, zweckfremder Einsatz oder andere Betriebsbedingungen, die außerhalb OMEGA's Einfluß liegen. Verschleißteile sind von dieser Garantie ausgenommen. Hierzu zählen, jedoch nicht ausschließlich, Kontakte, Sicherungen oder Triacs.

OMEGA/NEWPORT ist gerne bereit, Sie im Bezug auf Einsatz- und Verwendungsmöglichkeiten unserer Produkte zu beraten. OMEGA/NEWPORT übernimmt jedoch keine Haftung für Fehler, Irrtümer oder Unterlassungen sowie für Schäden, die durch den Einsatz der Geräte entsprechend der von OMEGA/NEWPORTschriftlich oder mündlich erteilten Informationen entstehen. OMEGA/NEWPORT garantiert ausschließlich, daß die von OMEGA/NEWPORT hergestellten Produkte zum Zeitpunkt des Versandes den Spezifikationen entsprachen und frei von Verarbeitungs- und Materialfehlern sind. Jegliche weitere Garantie, ob ausdrückliche oder implizit angenommene, einschließlich der der Handelsfähigkeit sowie der Eignung für einen bestimmten Zweck ist ausdrücklich ausgeschlossen. Haftungsbeschränkung: Der Anspruch des Käufers ist auf den Wert des betroffenen Produkts/Teiles begrenzt. Ein darüber hinausgehende Haftung ist ausgeschlossen, unabhängig davon, ob diese aus Vertragsbestimmungen, Garantien, Entschädigung oder anderen Rechtsgründen hergeleitet werden. Insbesondere haftet OMEGA nicht für Folgeschäden und Folgekosten.

SONDERBEDINGUNGEN: Die von OMEGA/NEWPORT verkauften Produkte sind weder für den Einsatz in medizintechnischen Applikationen noch für den Einsatz in kerntechnischen Anlagen ausgelegt. Sollten von OMEGA/NEWPORT verkaufte Produkte in medizintechnischen Applikationen, in kerntechnischen Einrichtungen, an Menschen oder auf andere Weise mißbräuchlich oder zweckfremd eingesetzt werden, übernimmt OMEGA/NEWPORT keinerlei Haftung. Weiterhin verpflichtet sich der Käufer, OMEGA/NEWPORT von jeglichen Ansprüchen und Forderungen schadlos zu halten, die aus einem derartigen Einsatz der von OMEGA/NEWPORT verkauften Produkte resultieren.

## RÜCKGABEN/REPARATUREN

Bitte richten Sie alle Reparaturanforderungen und Anfragen an unsere Kundendienstabteilung. Bitte erfragen Sie vor dem Rücksenden von Produkten eine Rückgabenummer (AR), um Verzögerungen bei der Abwicklung zu vermeiden. Die Rückgabenummer muß außen auf der Verpackung sowie in der entsprechenden Korrespondenz angegeben sein. Der Käufer ist für Versandkosten, Fracht und Versicherung sowie eine ausreichende Verpackung verantwortlich, um Beschädigungen während des Versands zu vermeiden.

Wenn es sich um einen GARANTIEFALL handelt, halten Siel bitte die folgenden Informationen bereit, bevor Sie sich an OMEGA/NEWPORT wenden:

- 1. Die Auftragsnummer, unter der das Produkt bestellt wurde.
- 2. Modell und Seriennummer des Produkts sowie
- 3. Reparaturanweisungen und/oder Fehlerbeschreibung.

Wenn es sich NICHT um einen GARANTIEFALL handelt, teilt Ihnen OMEGA/NEWPORT gerne die aktuellen Preise für Reparaturen mit. Bitte halten Sie die folgenden Informationen bereit, bevor Sie sich an OMEGA/NEWPORT wenden:

- 1. Die Auftragsnummer, unter der die Instandsetzung bestellt wird.
- 2. Modell und Seriennummer des Produkts sowie
- 3. Reparaturanweisungen und/oder Fehlerbeschreibung.

PATENTHINWEISE: Für dieses Produkt ist eines oder mehrere der folgenden Patente erteilt: U.S. PAT. 5,368,392; 5,524,984; D357,194/BENELUX 25009-00/TSCHECHIEN 25372/CANADA 75811 D OMEGA ENGINEERING, INC./FRANKREICH 0378441 BIS 0378446/DEUTSCHLAND M 94 06 478.4/ITALIEN RM 940000193/SLOVENIEN 24565/SPANIEN MOD. UT. 1333292/GROSSBRITANNIEN REGISTERED 2041153.

OMEGA/NEWPORT behält sich technische Änderungen vor. Um Ihnen jederzeit den neuesten Stand der Technologie zur Verfügung stellen zu können, werden technische Verbesserungen auch ohne Modellwechsel implementiert. OMEGA ist ein eingetragenes Warenzeichen der OMEGA ENGINEERING, INC.

© Copyright 1996 OMEGA ENGINEERING, INC. Alle Rechte vorbehalten. Dieses Dokument darf ohne vorherige schriftliche Zustimmung der OMEGA ENGINEERING, INC weder vollständig noch teilweise kopiert, reproduziert, übersetzt oder in ein elektronisches Medium oder eine maschinenlesbare Form übertragen werden.

#### Warn- und Zertifizierungsaufkleber

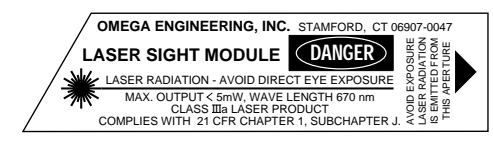

## **Für Ihren gesamten Bedarf der Meß- und Regeltechnik OMEGA … Ihr Partner**

#### **TEMPERATUR**

- Thermoelement-, Pt100- und Thermistorfühler, Steckverbinder, Zubehör<br>
Leitungen: für Thermoelemente, Pt100 und Thermistoren
- DE Leitungen: für Thermoelemente, Pt100 und Thermistoren<br>DE Kalibriergeräte und Eispunkt-Referenz
- **V** Kalibriergeräte und Eispunkt-Referenz<br> **V** Schreiber, Regler und Anzeiger
- $\n **W**\n Schreiber, Regler und Anzeiger\n Infrarot-Pvrometer$
- Infrarot-Pyrometer

## **DRUCK UND KRAFT**

- **I** DMS-Aufnehmer
- U Wägezellen und Druckaufnehmer
- $\n **P**$  Positions- und Wegaufnehmer<br>  $\n **U**$  Instrumente und Zubehör
- Instrumente und Zubehör

#### **DURCHFLUSS UND FÜLLSTAND**

- **I**<br>
Er Rotameter, Massedurchflußmesser und Durchflußrechner<br>
Er Strömungsgeschwindigkeit
- $\begin{tabular}{ll}\n**W\\ \hline \hline \multicolumn{3}{l}\n**W\\ \multicolumn{3}{l}\n**W\\ \multicolumn{3}{l}\n**W\\ \multicolumn{3}{l}\n**W\\ \multicolumn{3}{l}\n**W\\ \multicolumn{3}{l}\n**W\\ \multicolumn{3}{l}\n**W\\ \multicolumn{3}{l}\n**W\\ \multicolumn{3}{l}\n**W\\ \multicolumn{3}{l}\n**W\\ \multicolumn{3}{l}\n**W\\ \multicolumn{3}{l}\n**W\\ \multicolumn{3}{l}\n**W\\ \multicolumn{3}{l}\n**W\\ \multicolumn{******************************$
- $\n **W**$  Turbinendurchflußmesser<br> $\n **W**$  Summierer und Instrumer
- Summierer und Instrumente für Chargenprozesse

## **pH/LEITFÄHIGKEIT**<br>E pH-Elektroden, pH-N

- E pH-Elektroden, pH-Meßgeräte und Zubehör<br>E Tisch- und Laborgeräte
- $\n **W**\n **Tisch- und Laborgeräte**\n **Re**$
- E<br/>
Regler, Kalibriergeräte, Simulatoren und Kalibriergeräte<br>
Industrielle pH- und Leitfähigkeitsmessung
- Industrielle pH- und Leitfähigkeitsmessung

## **DATENERFASSUNG**<br> **Determines Datenerfassungs- und**

- **DEN** Datenerfassungs- und Engineering-Software<br> **IMP** Kommunikations-gestützte Erfassungssyster
- Kommunikations-gestützte Erfassungssysteme<br>
Vulgare Steckkarten für Apple und IBM-kompatible Co
- E<br/>
Veckkarten für Apple und IBM-kompatible Computer<br>
Datenlogger
- **V** Datenlogger<br> **V** Schreiber Dr
- Schreiber, Drucker und Plotter

#### **HEIZELEMENTE**

- **V** Heizkabel<br>**V** Heizpatro
- $\n *u*\n Heizpatronen und -streifen  
\n Eintauchelemente und Heiz$
- $\n *U*\n Eintauchelemente und Heizbänder  
\n Flexible Heizelemente$
- $\n **W**\n **Elaxible Heizelemente**\n **U**\n **Laborheizungen**$
- Laborheizungen

## **UMWELTMESSTECHNIK**<br> **EX** Meß- und Regelinstrumentie

- $\begin{array}{ll}\n\hline\n\mathbf{F} & \text{MeB-}\n\end{array}$  Refraktometer
- $\n **W**\n **Refraktoneter**\n  
\n **Pumpen & Sch**$
- **VERENNISSE Pumpen & Schläuche**<br> **VERENNISSE PRODUCED**
- U Testkits für Luft, Boden und Wasser<br>
I Industrielle Brauchwasser- und Abv
- Industrielle Brauchwasser- und Abwasserbehandlung<br>
Instrumente für pH. Leitfähigkeit und gelösten Sauers
- Instrumente für pH, Leitfähigkeit und gelösten Sauerstoff

Entnehmen Sie die Packliste und vergewissern Sie sich anhand der Liste, daß alle Komponenten vorhanden sind. Die Stückzahlen sind in Klammern angegeben.

Tragbares Infrarot-Thermometer der OS520 Serie (1) Lithium-Batterien Größe AA (4) Tragetasche (1) Analogkabel (1) RS232-Kabel (nur bei OS521 und OS522) (1) 3,5"-Diskette (nur bei OS521 und OS522) (1) Quickstart-Anleitung (1) Bedienungsanleitung (1)

Zubehör-Optionen: Lasermarker-Modul

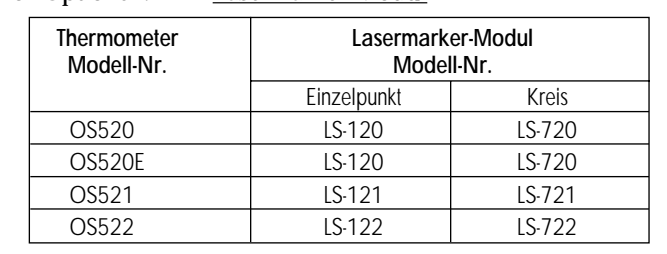

#### Netzteil

Teilenummer: OS520-ADAPTER-110V für 110 V AC Netzteil OS520-ADAPTER-220V für 220 V AC Netzteil

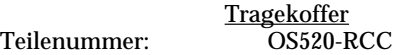

Bei Fragen zur Lieferung wenden Sie sich bitte an die Kundendienstabteilung. Bitte kontrollieren Sie beim Empfang der Sendung Transportkarton und Geräte auf offensichtliche Beschädigungen und melden Sie diese ggf. direkt an den Spediteur.

#### **ANMERKUNG**

Bitte beachten Sie, daß Schadensmeldungen nur bearbeitet werden können, wenn die Originalverpackung verfügbar ist. Bewahren Sie diese sowie Verpackungs- und Füllmaterial nach dem Auspacken auf.

Aus der technischen Bibliothek von: \_\_\_\_\_\_\_\_\_\_\_\_\_\_\_\_\_\_\_\_\_\_\_\_\_\_\_\_\_\_

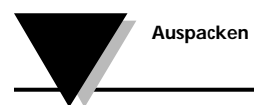

**Diese Seite blieb frei**

### **OS520, OS520E, OS521, OS522 Serie**

Tragbare Infrarot-Thermometer

#### **INHALT**

## **Seite**

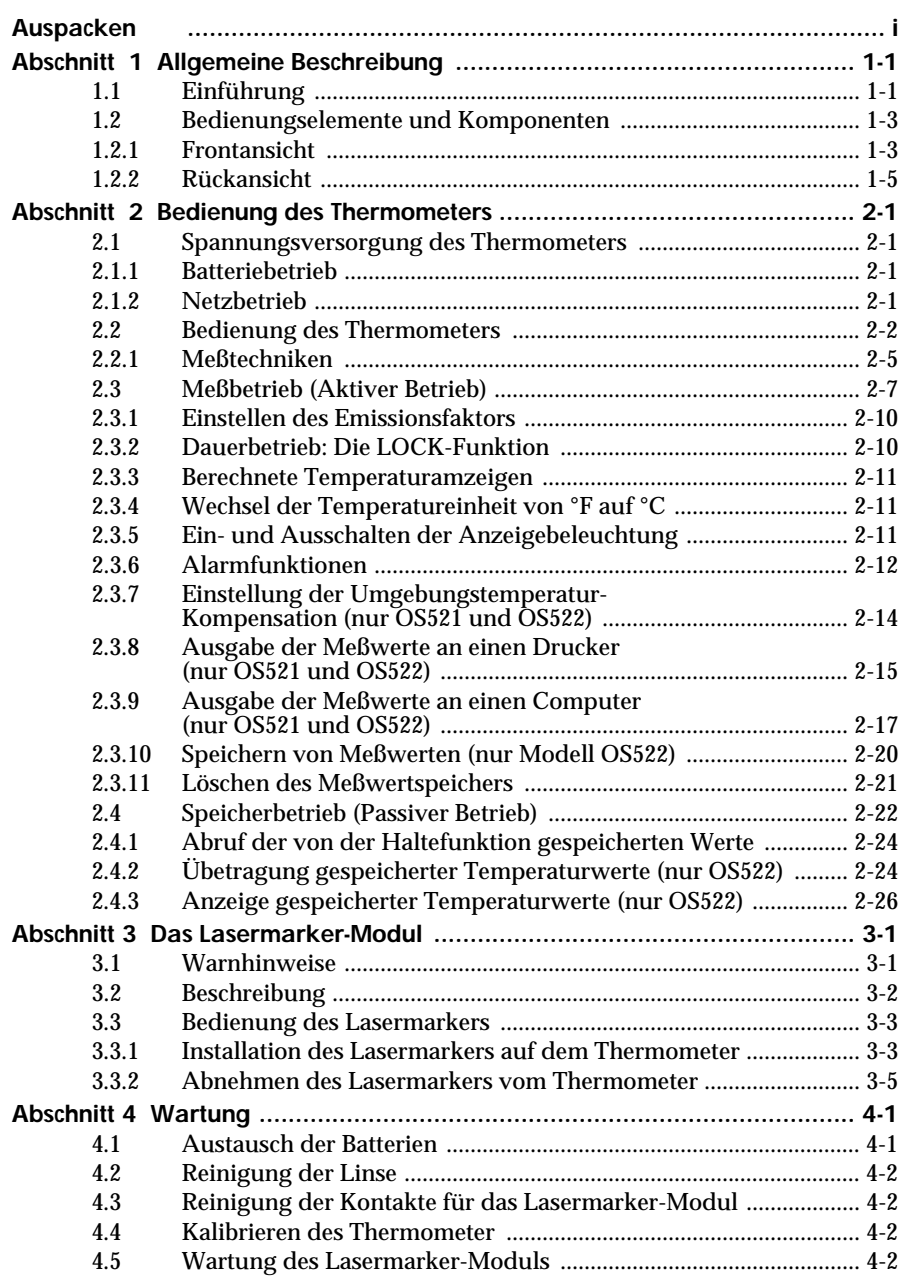

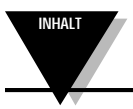

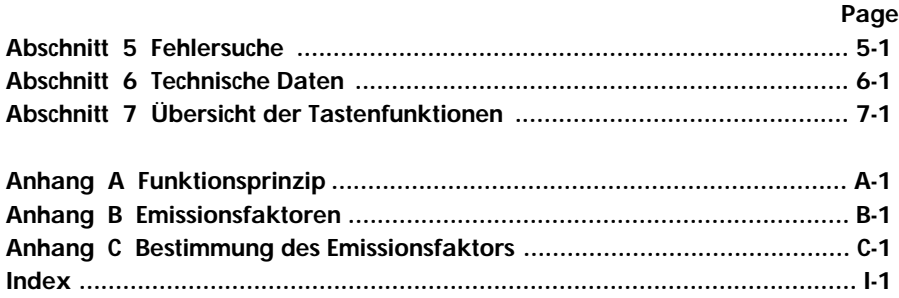

## **1.1 Einführung**

Die tragbaren Infrarot-Thermometer OS520, OS520E, OS521 und OS522 dienen zur kontaktlosen Messung von Temperaturen bis zu 870°C. Sie bieten eine flexible Lösung für die verschiedensten kontaktlosen Meßaufgaben, wie zum Beispiel:

- **Vorbeugende Wartung:** Die Kontrolle der Temperatur wichtiger Komponenten ermöglicht eine frühe Erkennung bevorstehender Ausfälle.
- **Optimierung des Energieverbrauchs:** Die Lokalisierung von Schwachstellen in der Isolierung kann Heizkosten einsparen.
- **Nahrungsmittelverarbeitung:** Die Temperatur läßt sich präzise ohne direkten Kontakt mit dem Nahrungsmittel oder der Verpackung messen.

Das IR-Thermometer stellt alle relevanten Informationen übersichtlich dar — auf der zweistelligen LCD-Anzeige werden der aktuelle Meßwert sowie Min.-/Max.-Wert, Mittelwert oder Temperaturdifferenz gleichzeitig dargestellt. Dieses vielseitige Instrument bietet Ihnen:

- Entfernung zum Meßobjekt von 15 cm bis ca. 60 m.
- Der Emissionsfaktor ist von 0,1 bis 1,00 in Schritten von 0,01 einstellbar, um eine einfache Messung der verschiedensten Oberflächen zu ermöglichen.
- Eine Taste für den Dauerbetrieb ermöglicht eine kontinuierliche Messung mit einem Intervall von 125 msek.
- Die über die Tastatur einstellbaren Hi- und Lo-Alarme werden optisch und akustisch gemeldet.
- Mit einem Ausgangssignal von 1 mV pro Grad (°C oder °F) lassen sich die OS520 Thermometer an alle gängigen Instrumente wie Schreiber, Datenlogger oder PCs anschließen
- Eine serielle Schnittstelle (RS232) ermöglicht die spätere Auswertung der Meßwerte auf einem PC oder Drucker.
- Die Umgebungstemperaturkompensation trägt bei der Messung von Objekten mit niedrigem Emissionsfaktor zur hohen Genauigkeit bei.
- Je nach Modell können bis zu 100 Meßwerte gespeichert und auf der LCD-Anzeige oder über die Schnittstelle abgerufen werden.
- Haltefunktion für den Meßwert.
- Die LCD-Anzeige mit Hintergrundbeleuchtung ist auch unter ungünstigen Lichtverhältnissen gut abzulesen.
- Betrieb mit Batterien (4 AA-Zellen) oder über Netzadapter.

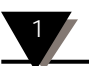

Das Thermometer ist einfach zu bedienen:

- Eine V-förmige Einkerbung ermöglicht genaues Anvisieren des Meßobjekts.
- Integrierter Stativanschluß.
- Die Temperatureinheit ist über das Bedienfeld zwischen °F und °C umschaltbar.
- Betriebsparameter wie Emissionsfaktor und Alarmeinstellungen werden gespeichert und bleiben erhalten, bis sie neu eingestellt werden.

Robustes und funktionales Design:

- Anzeige mit abgedichtetem Bedienfeld.
- Ergonomischer Auslöser.
- Tragetasche und Handschlaufe für sicheren Transport.
- Die Linse ist durch einen Stoßschutz aus Gummi geschützt.

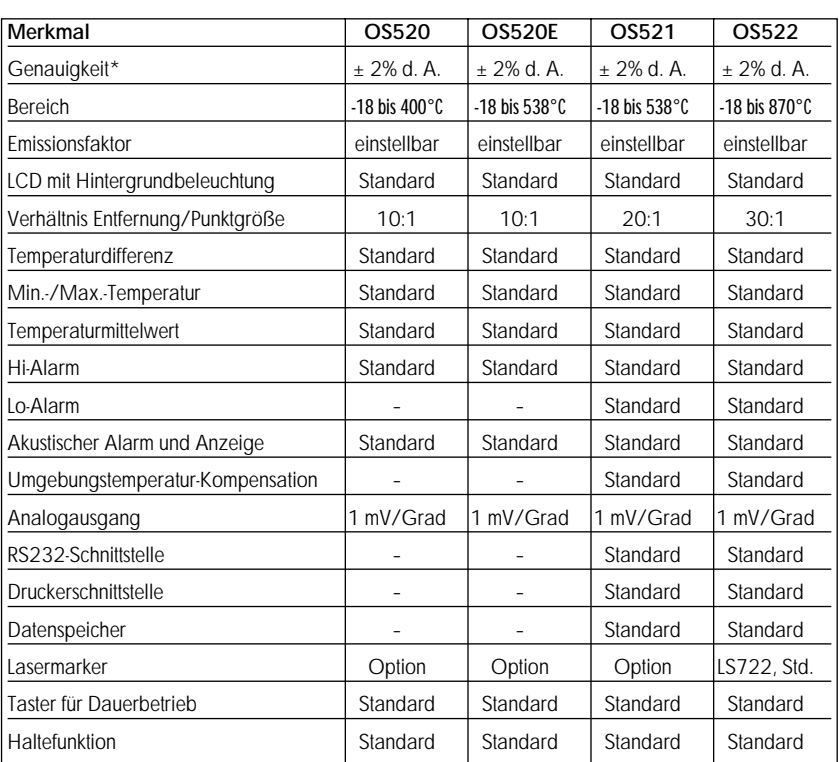

#### **Tabelle 1-1. Merkmale der OS520 Serie Infrarot-Thermometer**

\* oder 1,67°C, der jeweils größere Wert gilt.

## **1.2 Bedienungselemente und Komponenten 1.2.1 Frontansicht**

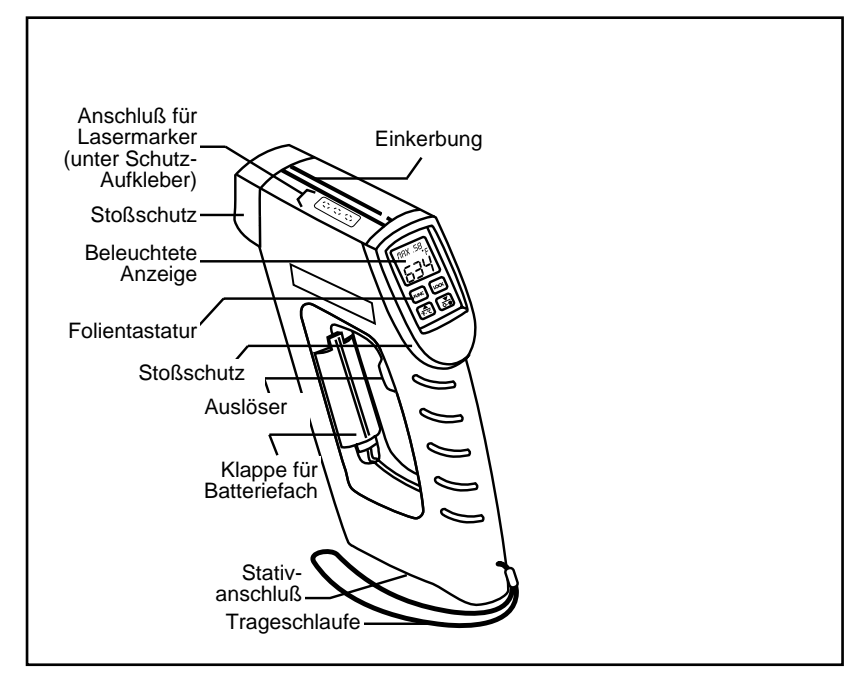

**Abbildung 1-1. Frontansicht der tragbaren Infrarot-Thermometers OS520**

Abbildung 1-2 zeigt eine detaillierte Ansicht der Anzeige, die in Tabelle 1-2 beschrieben ist.

Das Thermometer ist wartungsfrei.

Nähere Informationen zum Lasermarker entnehmen Sie bitte dem Abschnitt 3.

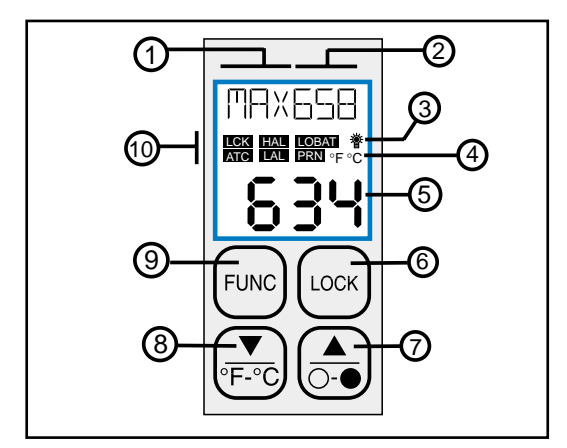

## **Abbildung 1-2. Anzeige und Tastatur**

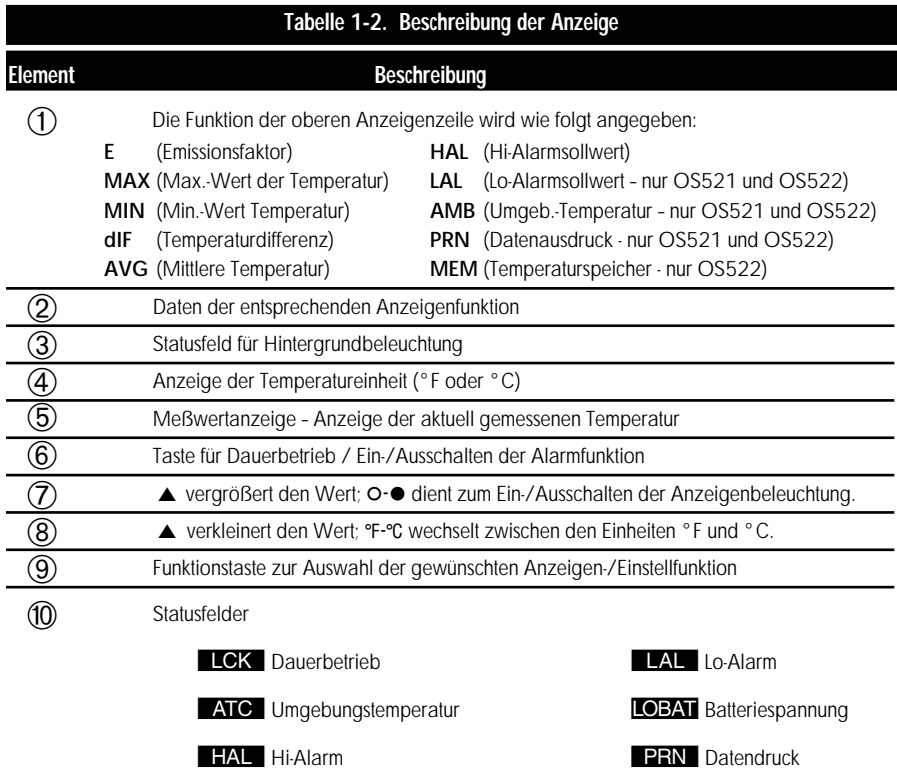

## **1.2.2 Rückansicht**

Abbildung 1-3 zeigt die Anschlußbuchsen für Schreiber, Netzteil und Schnittstelle sowie das Gewinde zur Stativmontage für den stationären Einsatz. Nähere Informationen zum Anschluß des IR-Thermometers finden Sie in Abschnitt 2.2.1.

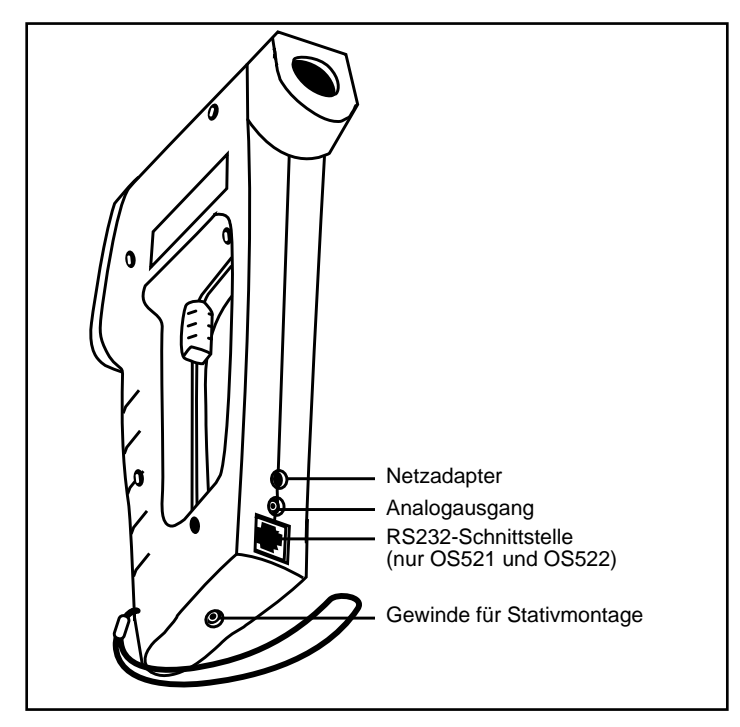

**Abbildung 1-3. Rückansicht der tragbaren Infrarot-Thermometer OS520**

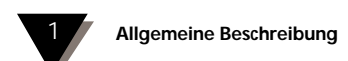

## Für Ihre Notizen

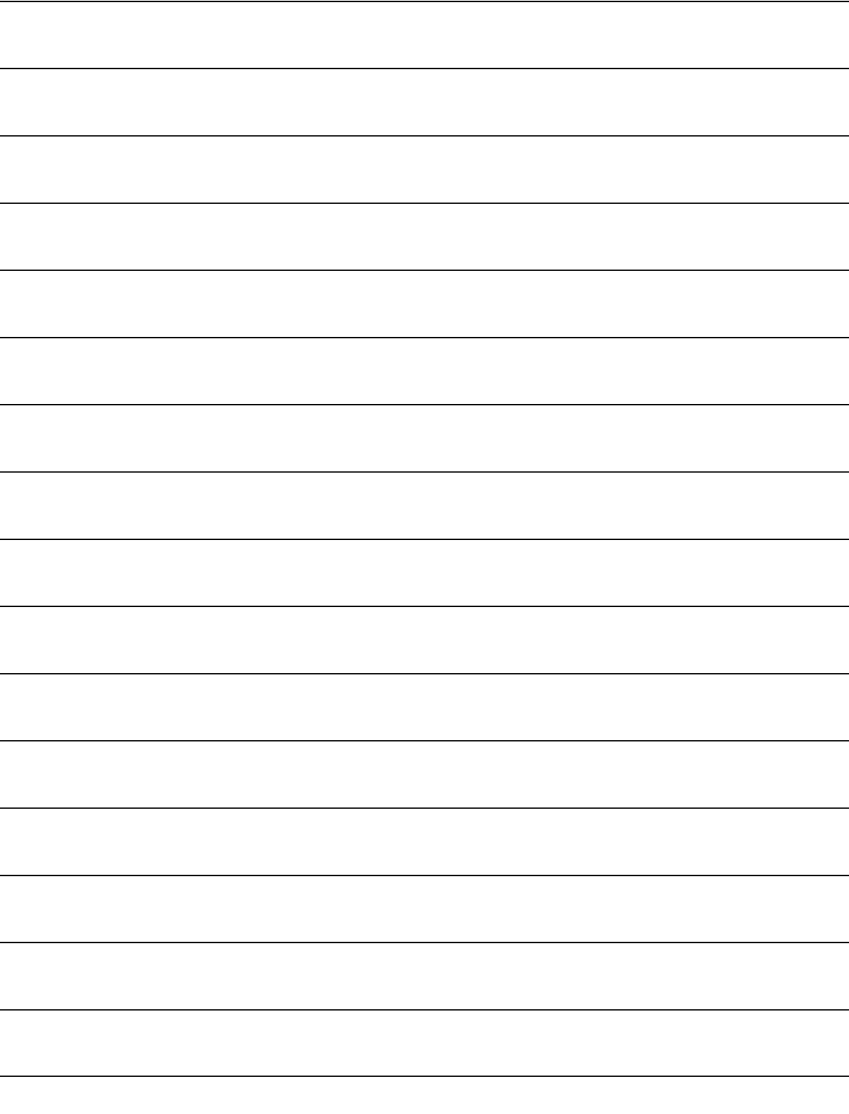

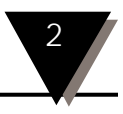

## **2.1 Spannungsversorgung des Thermometers**

## **2.1.1 Batteriebetrieb**

Drehen Sie das Thermometer um und legen Sie 4 neue Batterien (Mignonzellen, AA) ein wie in Abbildung 2-1 gezeigt. Beachten Sie die richtige Polung der Batterien wie auf dem Batteriefach angegeben.

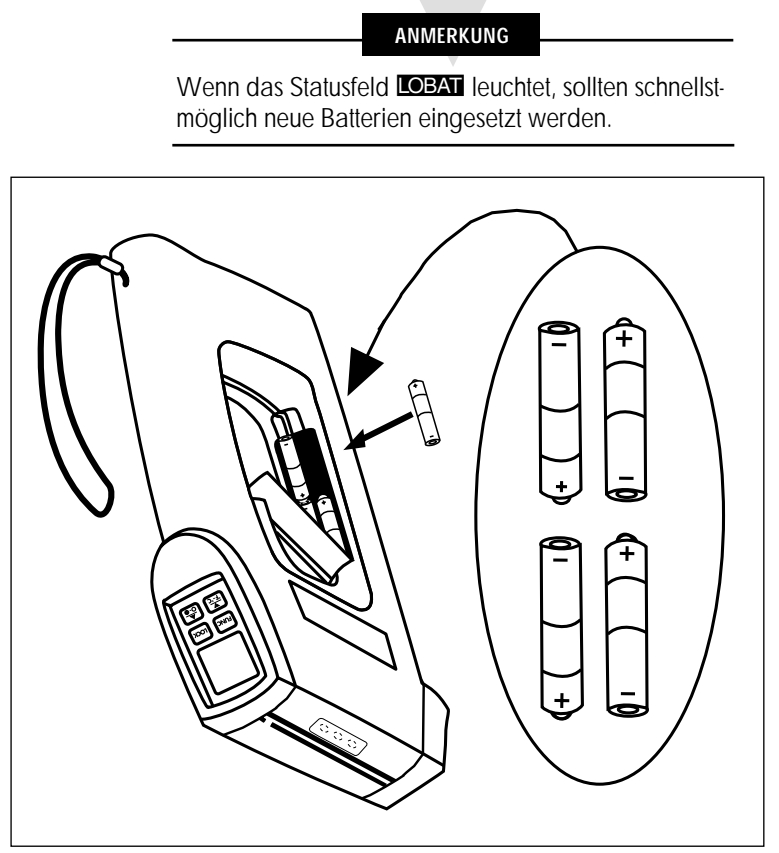

**Abbildung 2-1. Einsetzen der Batterien**

## **2.1.2 Netzbetrieb**

Das Thermometer kann über einen als Option verfügbaren Netzadapter auch an 220 V AC/50 Hz betrieben werden. Die Buchse zum Anschluß des Netzadapters ist in Abbildung 1-3 gezeigt. Auch bei Netzbetrieb sollten für den Fall eines Spannungsausfalls Batterien eingelegt sein.

Nach Anliegen der Spannung ist das Thermometer betriebsbereit.

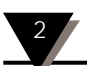

## **2.2 Bedienung des Thermometers**

- 1a. (Ohne Lasermarker-Modul) Zielen Sie mit dem Thermometer auf das Meßobjekt, indem Sie das Meßobjekt mit einem Auge über die V-förmige Einkerbung anvisieren. Betätigen Sie den Auslöser und halten Sie diesen gedrückt.
- 1b. (Mit Lasermarker-Modul) Wenn der Lasermarker noch nicht installiert ist, ziehen Sie den Schutzaufkleber an der Oberseite des Thermometers ab (vgl. Abbildung 1-1). Schieben Sie das Lasermarker-Modul von der Rückseite über die V-förmige Einkerbung wie in Abbildung 2-2 gezeigt, bis es eingerastet ist. Zielen Sie auf das Meßobjekt und betätigen Sie den Auslöser. Betätigen Sie den Ein/Aus-Taster des Lasermoduls, während Sie den Auslöser gedrückt halten. Eine LED auf dem Lasermodul zeigt an, daß es aktiviert ist. Nähere Informationen zum Lasermarker-Modul entnehmen Sie bitte dem Abschnitt 3.

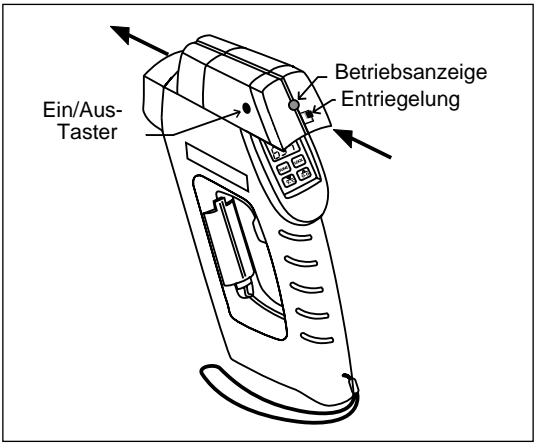

**Abbildung 2-2. Installation des Lasermarker-Moduls**

2. Das gesamte Sichtfeld des Thermometers muß innerhalb des Meßobjekts liegen (vgl. Abbildung 2-3). Die Abbildungen 2-4, 2-5 und 2-6 zeigen Sichtfeld und Entfernung für die verschiedenen Thermometer-Modelle.

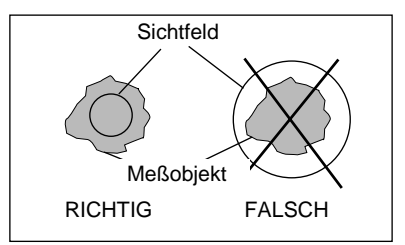

**Abbildung 2-3. Meßobjekt und Sichtfeld**

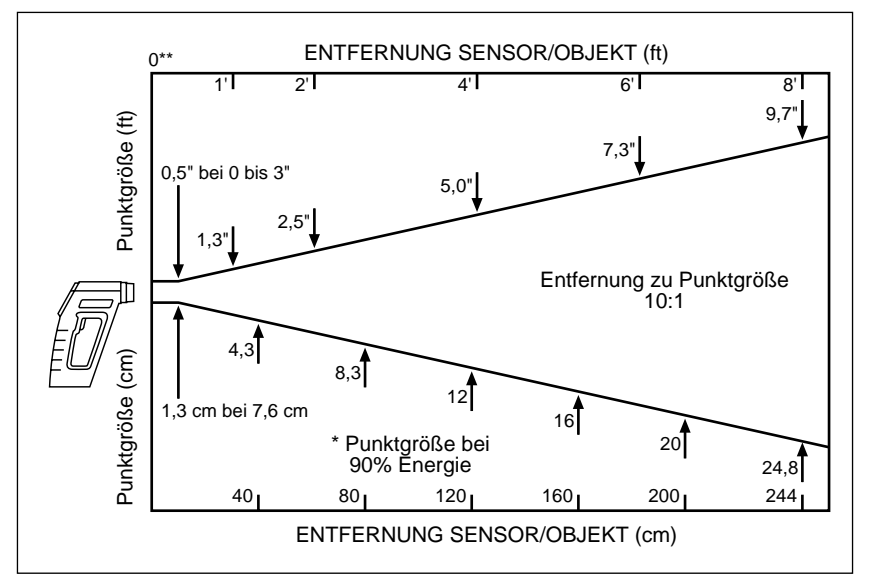

**Abbildung 2-4. Sichtfeld: OS520 und OS520E**

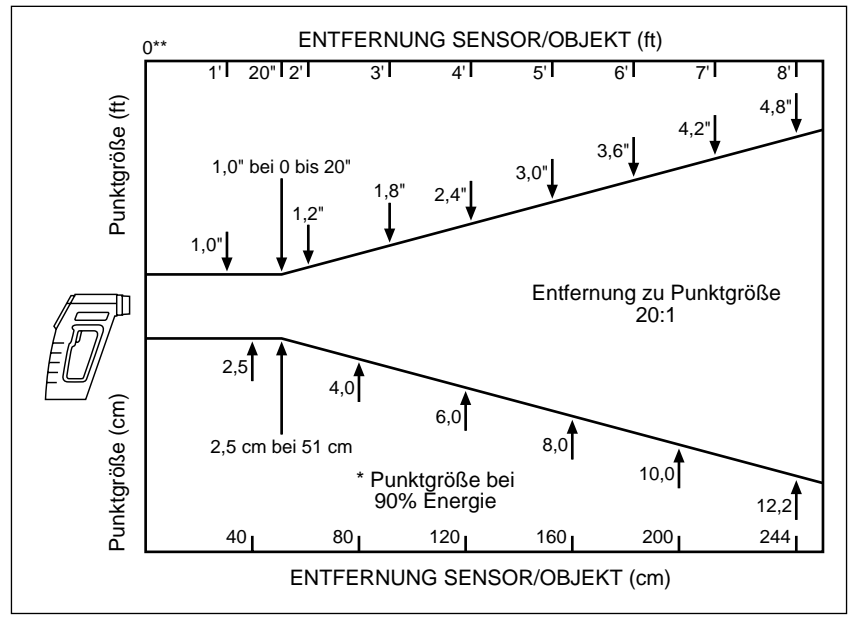

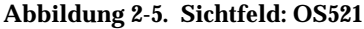

**\*\* Die Entfernungsangaben beziehen sich auf die Außenkante des Linsen-Stoßschutzes**

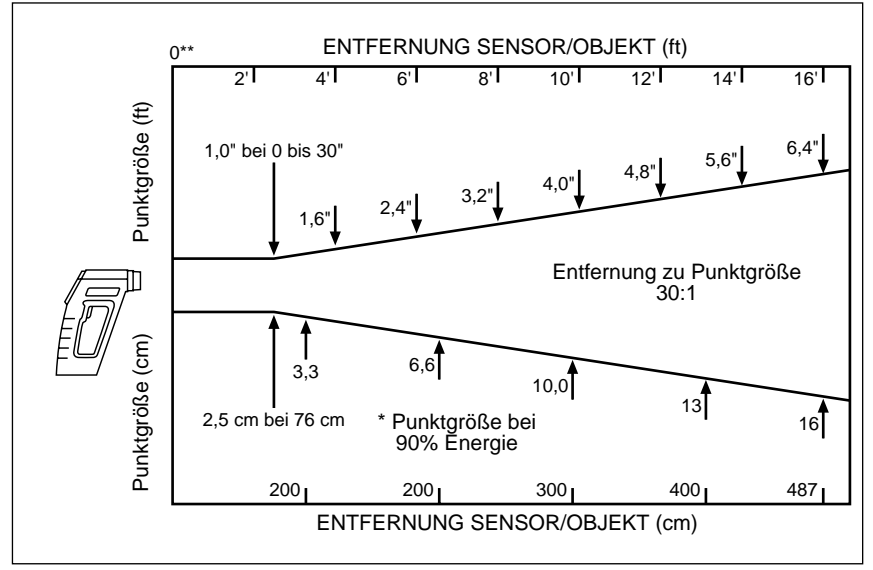

#### **Abbildung 2-6. Sichtfeld: OS522**

#### **\*\* Die Entfernungsangaben beziehen sich auf die Außenkante des Linsen-Stoßschutzes.**

- 3. Temperatur und Emissionsfaktor des Meßobjekts werden auf der LCD-Anzeige angezeigt. Bestimmen Sie den Emissionsfaktor des Meßobjekts und stellen Sie diesen ein (vgl. Anhang B). Betätigen Sie die Taste ▲, um den angezeigten Wert für den Emissionsfaktor zu vergrößeren oder die Taste  $\blacktriangledown$ , um ihn zu verkleinern.
- 4. Betätigen Sie die Taste [wox], um den Auslöser zu verriegeln. Das Statusfeld LGK erscheint im Display, um anzuzeigen, daß das Thermometer nun im Dauerbetrieb arbeitet . Um den Dauerbetrieb zu beenden, betätigen Sie die Taste <sup>[1008]</sup> erneut. Das Statusfeld **LCK** verlischt daraufhin.

Der Lasermarker kann nur aktiviert werden, wenn der Auslöser betätigt ist.

5. Lassen Sie den Auslöser los, nachdem Sie die Temperatur gemessen haben. Das Thermometer ist mit einer Standby-Funktion ausgestattet, um die Lebensdauer der Batterien zu verlängern. Dieser Ruhemodus wird aktiviert, sobald Sie den Auslöser loslassen. Sofern angeschlossen, gilt dies auch für den Lasermarker.

#### **2.2.1 Meßtechniken**

Sie können das IR-Thermometer auf 5 verschiedene Weisen einsetzen, um die Temperaturwerte zu erfassen.

- **Punktmessung Messung einzelner Objekte wie Motorlager, Auspuffkrümmer, usw.**
	- 1. Zielen Sie auf das gewünschte Objekt und betätigen Sie den Auslöser.
	- 2. Sofern nicht bereits geschehen, können Sie den Emissionsfaktor des Meßobjekts mit den Tasten ▼ und ▲ auf den korrekten Wert einstellen.
	- 3. Lesen Sie die Temperatur auf der Anzeige ab.
- **Differenzmessung**  Messung der Temperaturdifferenz zwischen zwei Meßstellen (Anzeige von Differenz zwischen Min.- und Max.- Werten)
	- 1. Zielen Sie mit dem Thermometer auf das erste Meßobjekt, betätigen Sie den Auslöser und drücken Sie die Taste <sup>[1008]</sup>.
	- 2. Wenn nötig, stellen Sie den Emissionsfaktor ein.
	- 3. Zielen Sie auf den zweiten Meßpunkt.
	- 4. Sofern erforderlich, stellen Sie den Emissionsfaktor für das zweite Meßobjekt ein.
	- 5. Um die Temperaturdifferenz anzuzeigen, betätigen Sie die Taste [RUNG]. bis die Anzeige dIF auf dem Display erscheint.
	- 6. Die Temperaturdifferenz wird nun in der oberen Zeile angezeigt.
	- 7. Betätigen Sie die Taste <sup>[100k</sup>], um den Auslöser zu entriegeln.
- **Messung einer statischen Fläche**  Messung des Temperaturver- laufs über eine statische Fläche:
	- 1. Zielen Sie auf den Ausgangspunkt am Meßobjekt und betätigen Sie den Auslöser. Betätigen Sie die Taste [LOOK], um das Thermometer auf Dauerbetrieb zu schalten.
	- 2. Wenn nötig, stellen Sie den Emissionsfaktor ein.
	- 3. Bewegen Sie das Thermometer so, daß das Sichtfeld langsam über die zu messende Fläche geführt wird. (Das Thermometer führt pro Sekunde vier Messungen aus).
	- 4. Um ein Temperaturprofil der Fläche aufzuzeichen, schließen Sie das Thermometer an einen Schreiber an wie in Abbildung 2-7 dargestellt. Das Thermometer gibt ein Ausgangssignal von 1 mV pro Grad aus.

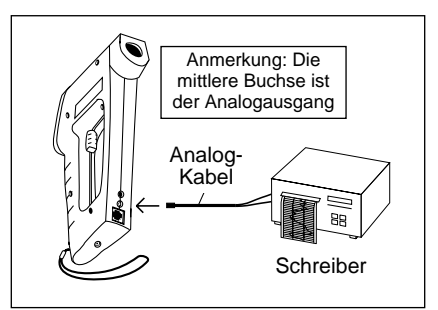

### **Abbildung 2-7. Anschluß des Thermometers an einen Schreiber**

- 5. Nachdem Sie die Messung beendet haben, betätigen Sie die Taste ierneut, um den Auslöser zu entriegeln.
- **Messung einer bewegten Oberfläche** Messung der Temperatur einer Oberfläche, die sich bewegt:
	- 1. Installieren Sie das Thermometer auf einem Stativ und richten Sie es auf den gewünschten Punkt der Oberfläche aus.
	- 2. Betätigen Sie den Auslöser und drücken Sie die Taste <sup>[100K</sup>], um das Thermometer auf Dauerbetrieb zu schalten.
	- 3. Wenn nötig, stellen Sie den Emissionsfaktor ein. Das Thermometer ist nun meßbereit.
	- 4. Um ein Temperaturprofil der Fläche aufzuzeichnen, schließen Sie das Thermometer an einen Schreiber an wie in Abbildung 2-7 dargestellt.
	- 5. Nachdem Sie die Messung beendet haben, betätigen Sie die Taste ierneut, um den Auslöser zu entriegeln.
- **Kontinuierliche Messung eines Objekts** Überwachung der Temperatur an einem konstanten Punkt:

#### Anmerkung: Für länger andauernde Messungen sollte ein Netzadapter verwendet werden.

- 1. Installieren Sie das Thermometer auf einem Stativ und richten Sie es auf das gewünschte Meßobjekt aus.
- 2. Schließen Sie das Thermometer an einen Schreiber an wie in Abbildung 2-7 dargestellt.
- 3. Betätigen Sie den Auslöser und drücken Sie die Taste <sup>[1008</sup>], um das Thermometer auf Dauerbetrieb zu schalten.
- 4. Wenn nötig, stellen Sie den Emissionsfaktor ein.
- 5. Das Thermometer ist nun meßbereit. Die Meßwerte können auch an einen Drucker mit serieller Schnittstelle oder an einen PC übertragen werden (nur OS521 und OS522, s. Abschnitt 2.3.7).
- 6. Nachdem Sie die Messung beendet haben, betätigen Sie die Taste ierneut, um den Auslöser zu entriegeln.

## **2.3 Meßbetrieb (aktiver Betrieb)**

**Definition**: Als *Meßbetrieb* (im Gegensatz zum *Speicherbetrieb*) wird der aktive Betriebsmodus bezeichnet, in dem das Thermometer kontinuierlich die Temperatur mißt und anzeigt.

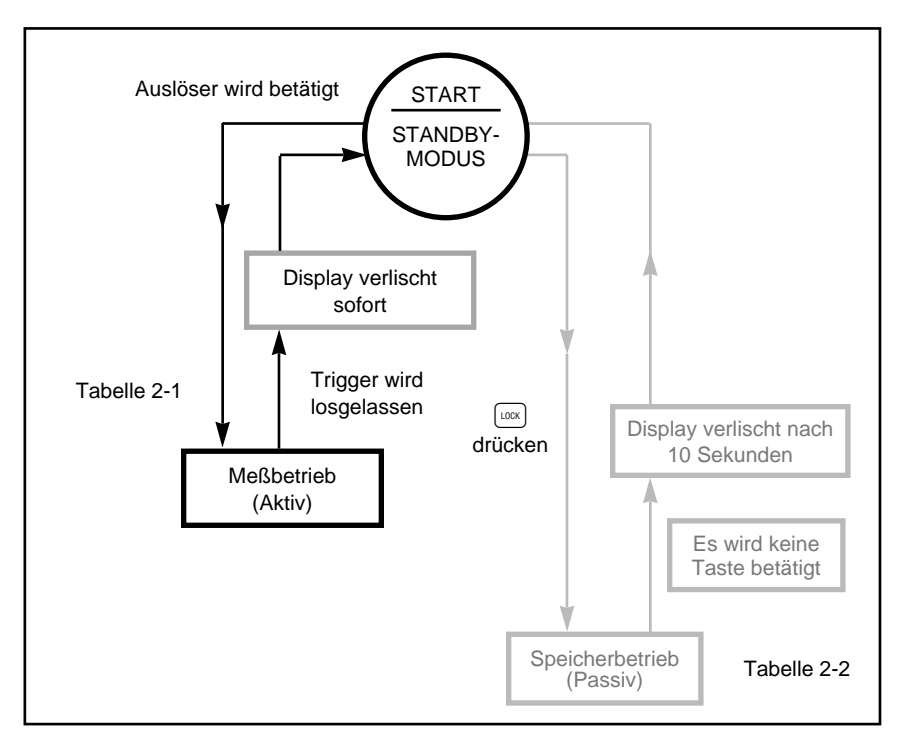

**Abbildung 2-8. Blockdiagramm der Betriebsarten**

### **ANMERKUNG**

Wenn der Auslöser zweimal schnell nacheinander betätigt wird, ist es möglich, daß die Einstellungen für Emissionsfaktor, Hi-Alarm, Lo-Alarm und Umgebungstemperatur auf die Werkseinstellung zurückgesetzt werden.

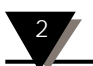

**Tabelle 2-1. Funktionsablauf bei betätigtem Auslöser (Meßbetrieb)**

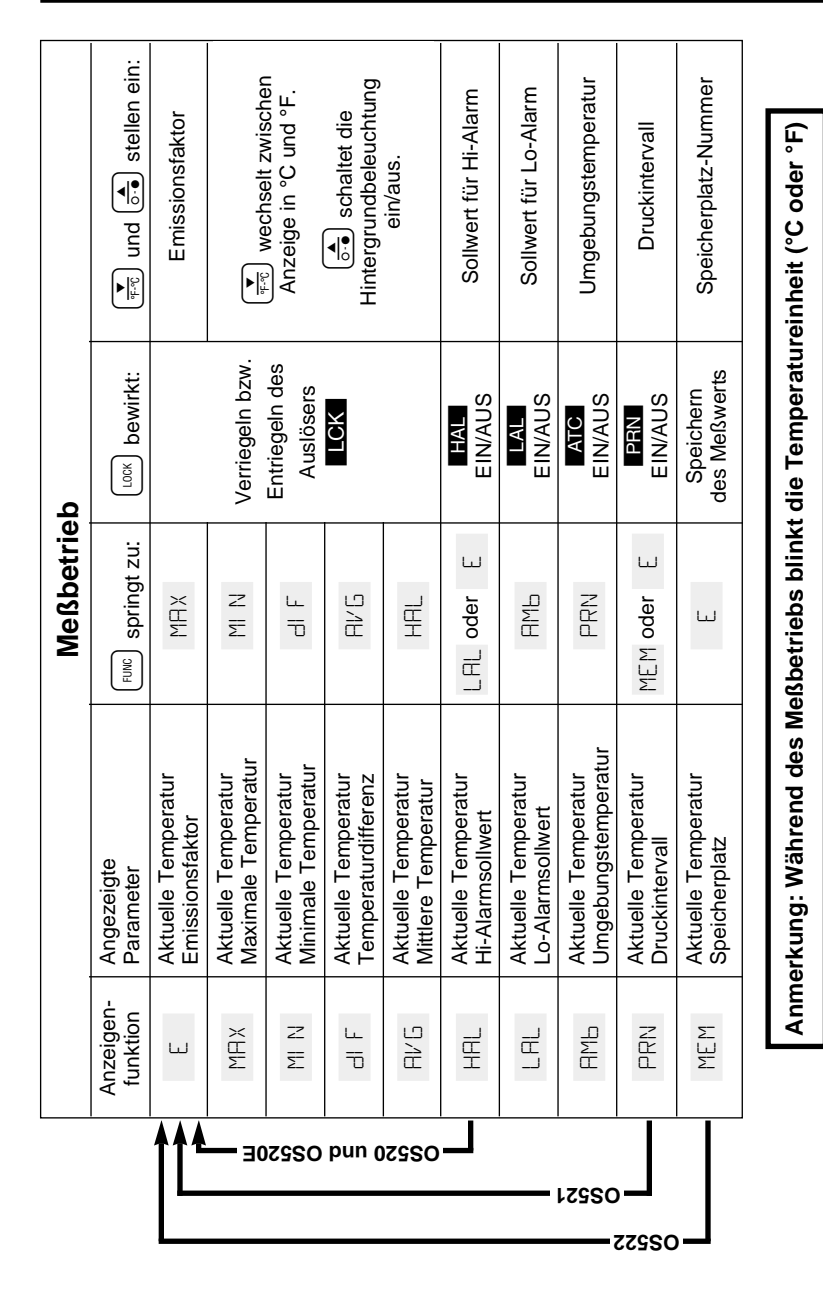

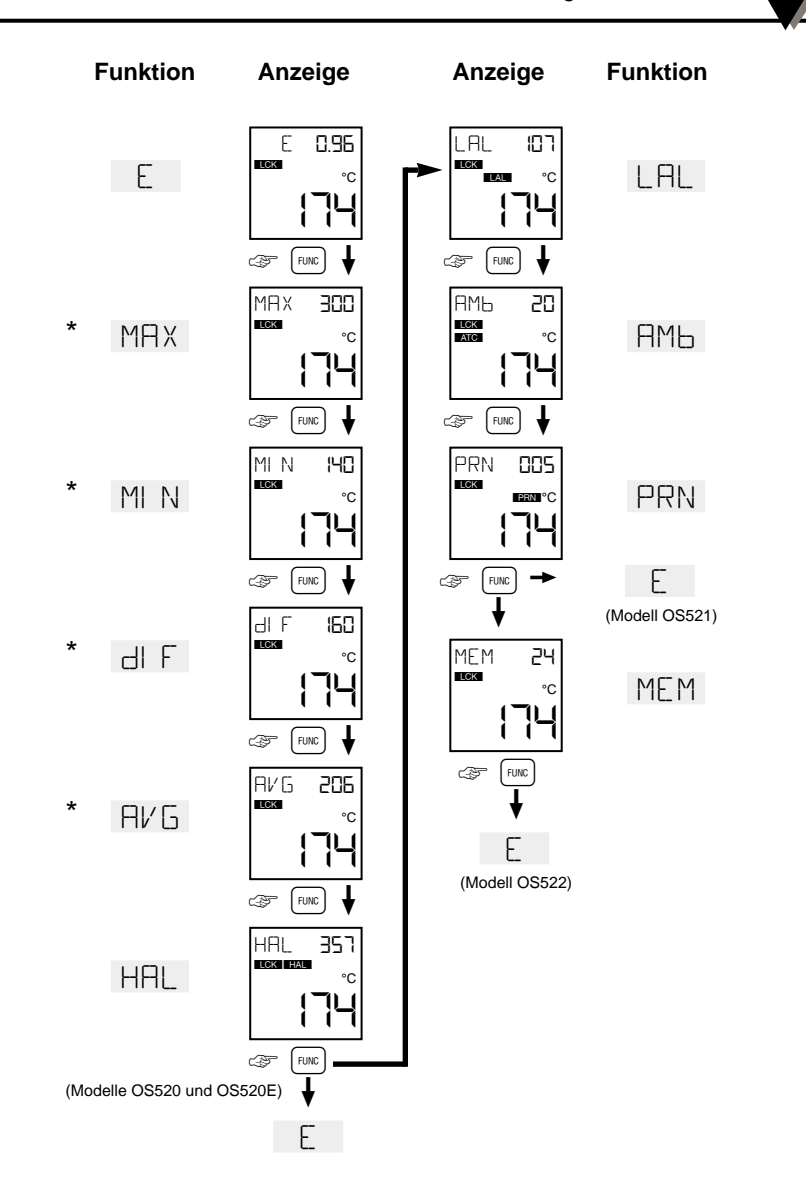

**Bedienung des Thermometers** 2

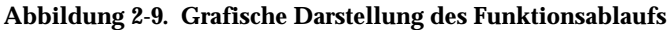

\* In diesen 4 Anzeigenfunktionen gilt: Betätigen Sie die Taste  $\left(\frac{1}{\sqrt{2}}\right)$ , um zwischen den Temperatureinheiten °F und °C zu wechseln. Die Taste de dient zum Einund Ausschalten der Anzeigenbeleuchtung.

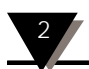

## **2.3.1 Einstellen des Emissionsfaktors**

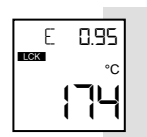

Detaillierte Informationen zum Emissionsfaktor finden Sie in den Anhängen B und C.

- 1. Bestimmen Sie den Emissionsfaktor des Meßobjekts.
- 2. Zielen Sie auf das Meßobjekt und betätigen Sie den Auslöser.
- 3. Betätigen Sie die Taste  $\left(\frac{1}{\sigma}\right)$ , um den angezeigten Wert für den Emissionsfaktor zu vergrößern oder  $\left(\frac{1}{\epsilon \cdot c}\right)$ , um ihn zu verkleinern.

### **ANMERKUNG**

Die Anzeige des Emissionsfaktors erscheint jedesmal, wenn der Auslöser betätigt wird, unabhängig von der gerade aktiven Anzeigenfunktion.

**ANMERKUNG**

Der eingestellte Emissionsfaktor bleibt nach dem Ausschalten des Thermometers gespeichert. Nach einem Austausch der Batterien nimmt das Instrument jedoch wieder die Grundeinstellung von 0,95 an.

## **2.3.2 Dauerbetrieb: die LOCK-Funktion**

Mit der Taste <sup>[1008]</sup> wird der Auslöser verriegelt, d.h. das Thermometer wird auf Dauerbetrieb geschaltet:

- 1. Betätigen Sie den Auslöser und drücken Sie die Taste [wox], um den Auslöser zu verriegeln. Im Display erscheint das Statusfeld LCK, um anzuzeigen, daß das Thermometer nun auf Dauerbetrieb geschaltet ist.
- 2. Lassen Sie den Auslöser los. Das Instrument mißt nun, bis Sie den Auslöser wieder entriegeln.

**ANMERKUNG**

Zum Entriegeln des Auslösers betätigen Sie die Taste Luck erneut. Das Statusfeld **LCK** verlischt daraufhin wieder

## **2.3.3 Berechnete Temperaturanzeigen**

 $117$ 

Ausgehend vom aktuellen Meßwert berechnet das Thermometer die maximale, minimale, mittlere sowie die Differenz-Temperatur.

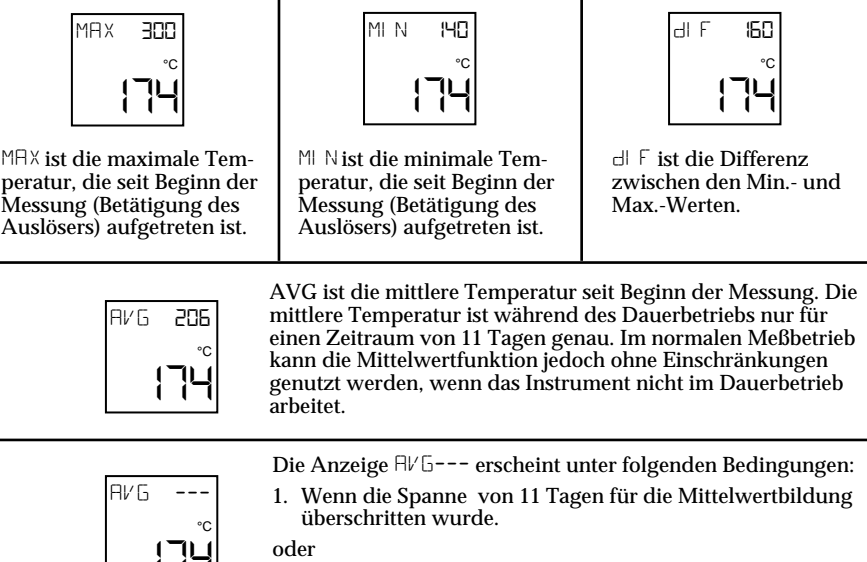

2. Wenn eine Temperatur gemessen wurde, die außerhalb des Meßbereichs lag.

Um die Anzeige AVG--- zu löschen, schalten Sie das Thermometer aus, indem Sie den Auslöser entriegeln bzw. loslassen.

Diese Funktion ist ab Firmware-Version VER 1.2 implementiert.

**ANMERKUNG**

Die Werte für MAX, MIN, DIF und AVG werden bei jeder Betätigung des Auslösers (Aktivieren des Meßbetriebs) aktualisiert.

## **2.3.4 Wechsel der Temperatureinheit von °F auf °C**

Während der Anzeige von MRX, MIN, dIF, oder RVG können Sie die Taste  $\left(\frac{r}{\epsilon_0}\right)$  betätigen, um von derAnzeige in °C auf °F und umgekehrt umzuschalten.

## **2.3.5 Ein- und Ausschalten der Anzeigenbeleuchtung**

Während der Anzeige von MAX, MIN, dIF, oder AVG können Sie die Taste d betätigen, um die Hintergrundbeleuchtung der Anzeige ein- bzw. auszuschalten.

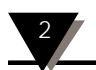

## **2.3.6 Alarmfunktionen**

Das Thermometer meldet das Auftreten eines Alarms mit optischen und akustischen Signalen.

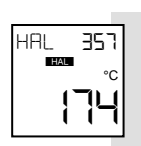

## • Einstellung eines Hi-Alarms:

- 1. Betätigen Sie den Auslöser, drücken Sie die Taste fund halten Sie diese gedrückt, bis die Anzeige zur Einstellung des Hi-Alarms (HAL) erscheint.
- 2. Betätigen Sie die Taste  $\left[\frac{1}{\sqrt{2}}\right]$ , um den angezeigten Alarmsollwert zu vergrößern oder  $\left(\frac{1}{2}x\right)$ , um diesen zu verkleinern.
- 3. Drücken Sie die Taste <sup>[1008</sup>], um die Hi-Alarmfunktion zu aktivieren. Das Statusfeld **LEAL** erscheint auf dem Display und zeigt an, daß der Alarm nun eingeschaltet ist.

#### Wenn die gemessene Temperatur den Alarmsollwert überschreitet, ertönt ein akustisches Signal. Weiterhin blinkt das Statusfeld **LEAL**.

4. Um die Alarmfunktion abzuschalten, betätigen Sie die Taste i. Das Statusfeld l verlischt daraufhin.

### **ANMERKUNG**

Wenn Sie sich in einer anderen Anzeige als der HAL Anzeigenfunktion befinden während ein Alarm auftritt, betätigen Sie die Taste [FUNC], um zu dieser Anzeige zu gelangen und drücken Sie die Taste [LOOK], um den Alarm zu quittieren.

## **ANMERKUNG**

Der Hi-Alarmsollwert bleibt auch nach dem Ausschalten des Thermometers erhalten. Nach einem Austausch der Batterien oder nach Abschalten des Netzteils werden die Alarmsollwerte auf folgende Temperatur zurückgesetzt:

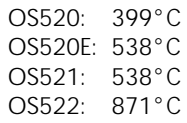

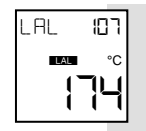

### Die Thermometer-Modelle OS521 und OS522 verfügen neben dem Hi-Alarm auch über eine Lo-Alarm.

## • Einstellung eines Lo-Alarms:

- 1. Betätigen Sie den Auslöser, drücken Sie die Taste [RMG] und halten Sie diese gedrückt, bis die Anzeige zur Einstellung des Lo-Alarms (LAL) erscheint.
- 2. Betätigen Sie die Taste  $\epsilon$ , um den angezeigten Alarmsollwert zu vergrößern oder  $\left(\frac{1}{2}x\right)$ , um diesen zu verkleinern.
- 3. Drücken Sie die Taste <sup>[100k</sup>], um die Lo-Alarmfunktion zu aktivieren. Das Statusfeld LAL erscheint auf dem Display und zeigt an, daß der Alarm nun eingeschaltet ist.

Wenn die gemessene Temperatur den Alarmsollwert unterschreitet, ertönt ein akustisches Signal. Weiterhin blinkt das Statusfeld LAL.

4. Um die Alarmfunktion abzuschalten, betätigen Sie die Taste [LOCK]. Das Statusfeld **LAL** verlischt daraufhin.

#### **ANMERKUNG**

Wenn Sie sich in einer anderen Anzeige als der LAL Anzeigenfunktion befinden während ein Alarm auftritt, betätigen Sie die Taste <sup>[EUNC</sup>], um zu dieser Anzeige zu gelangen und drücken Sie die Taste [LOOK], um den Alarm zu quittieren.

#### **ANMERKUNG**

Der Lo-Alarmsollwert bleibt auch nach dem Ausschalten des Thermometers erhalten. Nach einem Austausch der Batterien oder nach Abschalten des Netzteils wird der Alarmsollwert auf die Werkseinstellung von -17°C zurückgesetzt.

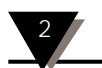

### **2.3.7 Einstellung der Umgebungstemperatur-Kompensation (nur OS521 und OS522)**

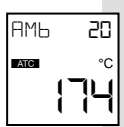

Die Umgebungstemperatur-Kompensation kann eingesetzt werden, um auch unter den folgenden Bedingungen hochgenaue Messungen zu erhalten:

- Das Meßobjekt hat einen kleinen Emissionsfaktor.
- Die Umgebungstemperatur am Meßobjekt ist wesentlich höher als die Temperatur, die um das Thermometer herum herrscht.

## Die Umgebungstemperatur-Kompensation wird wie im folgenden beschrieben eingestellt und aktiviert:

- 1. Betätigen Sie den Auslöser und betätigen Sie die Taste  $[cos]$ , um den Auslöser zu verriegeln. Stellen Sie den Emissionsfaktor auf 1,0 ein wie in Abschnitt 2.3.1 beschrieben.
- 2. Betätigen Sie die Taste [RURC Dund halten Sie diese gedrückt, bis die Anzeige zur Mittelwertmessung erscheint (AVG).
- 3. Fahren Sie mit dem Thermometer langsam die Umgebung des Meßobjekts ab, um die Temperatur um das Meßobjekt herum zu messen.
- 4. Lesen Sie den Mittelwert der Temperatur aus der oberen Zeile der Anzeige ab und notieren Sie diese.
- 5. Betätigen Sie die Taste [EUNEC DIGITAL DIESE diese gedrückt, bis die Anzeige zur Einstellung der Umgebungstemperatur-Kompensation ( $HE$ ) erscheint.
- 6. Stellen Sie die in Schritt 4 ermittelte Temperatur mit den Tasten  $\left[\frac{1}{n-1}\right]$  und  $\left[\frac{1}{n-1}\right]$  ein.
- 7. Betätigen Sie die Taste <sup>[Lock</sup>], um die Temperaturkompensation zu aktivieren. Das Statusfeld ATC wird nun angezeigt.

#### **ANMERKUNG**

Um die Temperaturkompensation wieder abzuschalten, **ATC** verlischt daraufhin. betätigen Sie die Taste <sup>[100K</sup>] erneut. Das Statusfeld

- 8. Betätigen Sie den Auslöser und betätigen Sie die Taste [LOOK], um den Auslöser zu verriegeln.
- 9. Stellen Sie den Emissionsfaktor auf den korrekten Wert für das Meßobjekt ein wie in Abschnitt 2.3.1 beschrieben.
- 10. Zielen Sie auf das Meßobjekt. Auf dem Display werden nun Temperatur und Emissionsfaktor des Meßobjekts angezeigt.

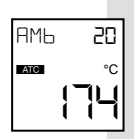

11. Nachdem Sie die Messung beendet haben, betätigen Sie die Taste **LOOK**, um den Auslöser zu entriegeln.

#### **ANMERKUNG**

Um die Umgebungstemperatur-Kompensation später wieder abzuschalten, betätigen Sie zunächst die Taste f, bis Sie zur Funktionsanzeige für die Umgebungstemperatur-Kompensation (AMB) gelangen. Betätigen Sie anschließend die Taste <sup>[Look</sup>], um die Funktion abzuschalten.

## **ANMERKUNG**

Die eingestellte Umgebungstemperatur des Meßobjekts bleibt auch nach dem Ausschalten des Thermometers erhalten. Nach einem Austausch der Batterien oder nach Abschalten des Netzteils wird der Wert auf die Werkseinstellung von 20°C zurückgesetzt.

## **2.3.8 Ausgabe der Meßwerte an einen Drucker (Nur Modelle OS521 und OS522)**

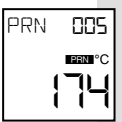

Die Modelle OS521 und OS522 sind mit einer seriellen Schnittstelle sowie der entsprechenden Software ausgestattet, um die Meßwerte an einen Drucker auszugeben. Der Drucker wird über ein RS232-Kabel an die RJ11-Buchse des Thermometers angeschlossen.

1. Schalten Sie den Drucker ein und stellen Sie folgende Kommunikationsparameter ein:

> 4800 bps/ 8/N/1 (Übertragungsrate 4800 bps, 8 Datenbits, keine Parität, 1 Stopbit).

- 2. Verbinden Sie Thermometer und Drucker mit dem Schnittstellenkabel wie in Abbildung 2-10 gezeigt.
- 3. Betätigen Sie den Auslöser und drücken Sie die Taste [Look], um den Auslöser zu verriegeln. Im Display wird nun das Statusfeld LCK angezeigt.
- 4. Betätigen Sie die Taste [EUREC Dund halten Sie diese gedrückt, bis die Anzeige für den Datenausdruck (PRN) erscheint. In dieser Anzeige wird das Intervall für den Ausdruck eingestellt.

#### 2 **Bedienung des Thermometers**

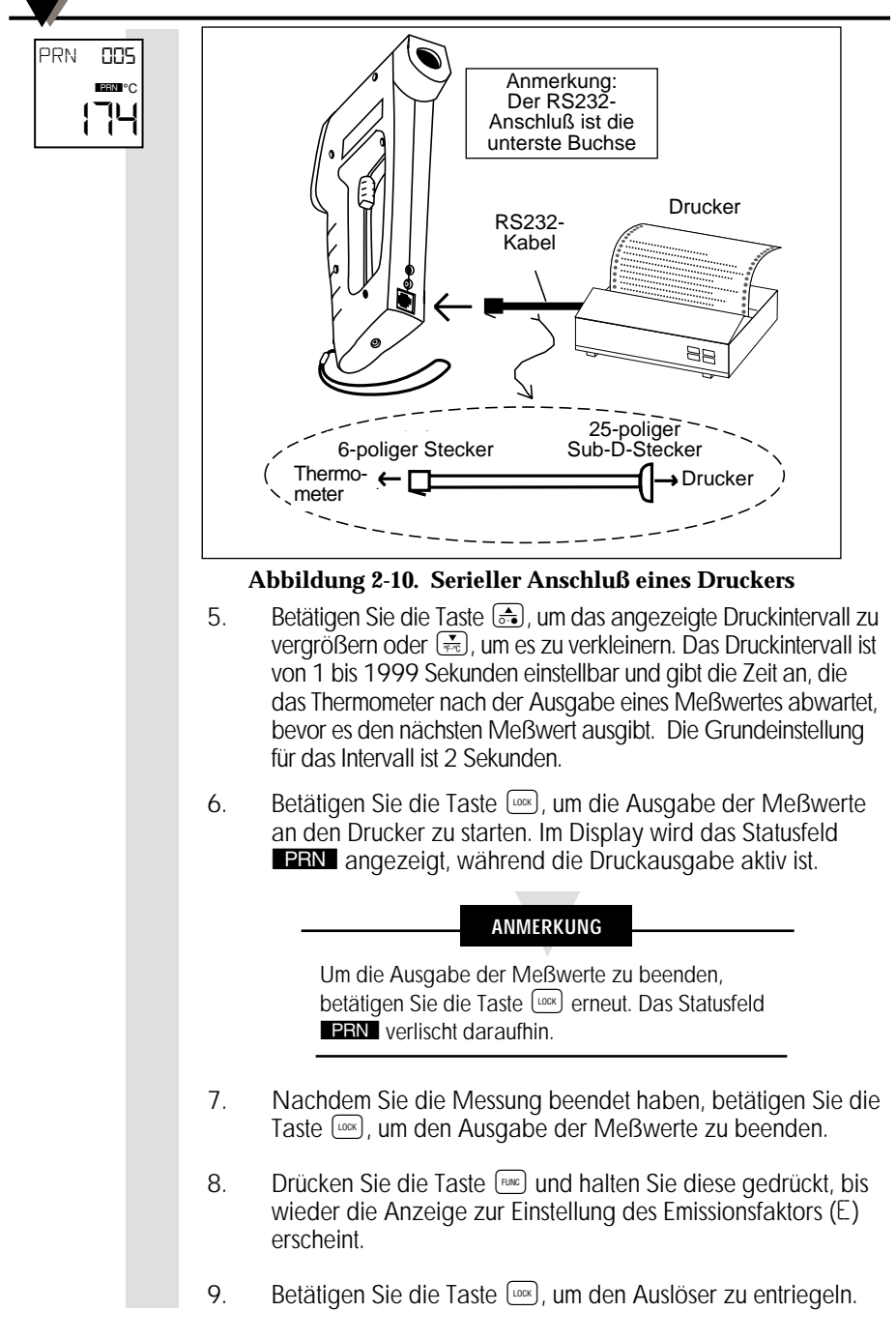

## **2.3.9 Ausgabe von Meßwerten an einen PC (nur OS521 und OS522)**

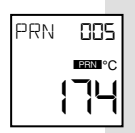

Die Modelle OS521 und OS522 können die Meßwerte auch an einen PC ausgeben, der über ein RS232-Kabel an die RJ11-Buchse des Thermometers angeschlossen wird.

- 1. Schalten Sie den PC ein.
- 2. Verbinden Sie Thermometer und PC wie in Abbildung 2-11 gezeigt.

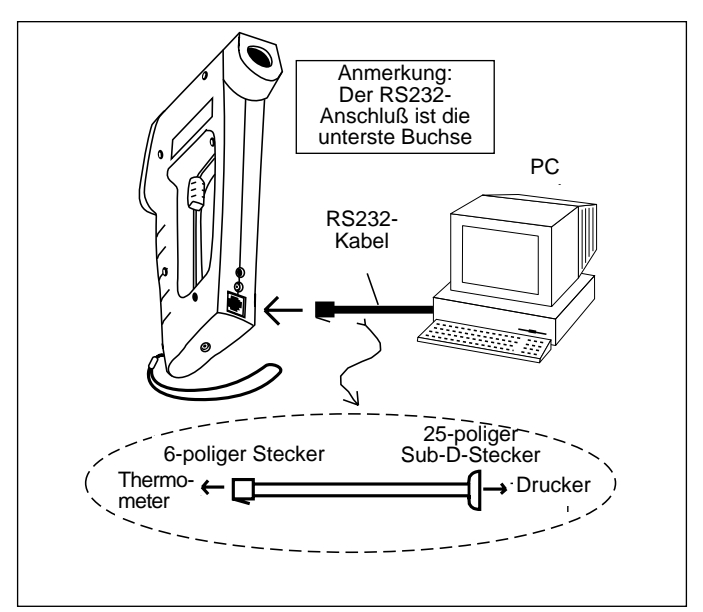

### **Abbildung 2-11. Anschluß eines PCs**

- 3. Betätigen Sie den Auslöser und drücken Sie die Taste [LOCK, um den Auslöser zu verriegeln. Im Display wird nun das Statusfeld LCK angezeigt.
- 4. Betätigen Sie die Taste [EUNEC Dund halten Sie diese gedrückt, bis die Anzeige für den Datenausdruck (PRN) erscheint.
- 5. Betätigen Sie die Taste  $\left( \frac{1}{\sqrt{2}} \right)$ , um das angezeigte Ausgabeintervall zu vergrößern oder  $\left(\frac{1}{2}x\right)$ , um es zu verkleinern. Dieses Intervall ist von 1 bis 1999 Sekunden einstellbar und gibt die Zeit an, die das Thermometer nach der Ausgabe eines Meßwertes abwartet, bevor es den nächsten Meßwert ausgibt. Die Grundeinstellung für das Intervall ist 2 Sekunden.
- 6. Starten Sie das Übertragungsprogramm IRP.EXE, das mit dem Thermometer geliefert wurde.

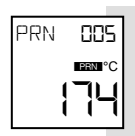

### Auf dem Bildschirm erscheint die folgende Anzeige:

**Infrared Thermometer PC Communication Program**

**Select one of two COM ports for your PC serial input/output:**

**Type '1' for COM1 (default) or '2' for COM 2: 1**

**Depending on the model of thermometer, this program performs one of the following two functions:**

- **1- Logging temperature data in real time (OS521, OS522)**
- **2- Downloading of previously stored temp data (OS522)**

**Enter Filename <ret> (3 characters min) Enter N/n <ret> for screen display only Enter Q/q <ret> to quit now**

**(If the selected file exists, data will be appended)**

**Filename . . .** 

### **Abbildung 2-12. Bildschirmanzeige**

- a. Geben Sie ein, an welche Schnittstelle (COM1: oder COM2:) das Thermometer angeschlossen ist. Die Vorgabe ist "1" für COM1:.
- b. Geben Sie den Dateinamen ein, unter dem Sie die Meßwerte auf dem PC speichern möchten, und drücken Sie <Return>. Der Dateiname muß mit mindestens 3 und höchstes 8 Zeichen angegeben werden. Um die Meßwerte nur auf dem Bildschirm anzuzeigen, ohne sie zu speichern, geben Sie anstelle des Dateinamens "N" ein.

Wenn Sie das Programm verlassen möchten, ohne Meßwerte zu übertragen, geben Sie "Q" ein.

#### **ANMERKUNG**

Wenn eine Datei mit dem eingegebenen Dateinamen bereits vorhanden ist, werden die Meßwerte an die bestehenden Daten dieser Datei angefügt.

7. Betätigen Sie die Taste <sup>[100x</sup>], um die Ausgabe der Meßwerte zu starten. Auf dem Display erscheint das Statusfeld PRN.

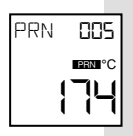

Die folgende Abbildung zeigt ein typisches Beispiel für die Anzeige der Meßwerte auf dem Bildschirm des PC.

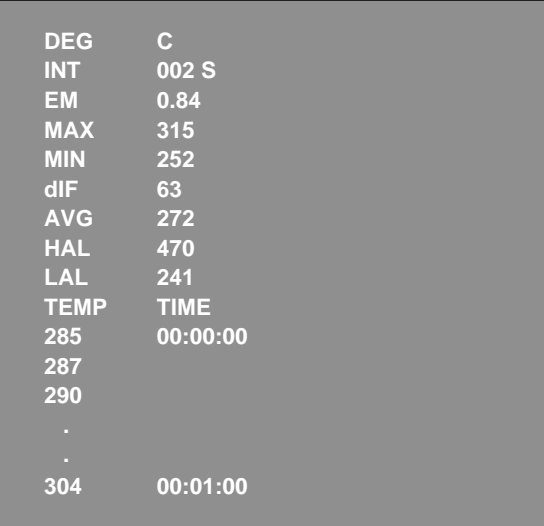

#### **Abbildung 2-13. Typisches Beispiel für die Meßwertanzeige**

- 8. Nachdem Sie die Messung beendet haben, betätigen Sie die Taste <sup>[100k</sup>], um die Datenausgabe an den PC zu beenden. Das Statusfeld **PRN** verlischt daraufhin.
- 9. Betätigen Sie die Escape-Taste (Steed) auf der Tastatur des Computers, um das IRP-Programm zu verlassen.
- 10. Die vom Thermometer ausgegebenen Meßwerte wurden unter dem in Schritt b. eingegebenen Dateinamen gespeichert und können zu einem beliebigen späteren Zeitpunkt ausgewertet werden.
- 11. Drücken Sie die Taste [FINE] und halten Sie diese gedrückt, bis wieder die Anzeige zur Einstellung des Emissionsfaktors (E) erscheint.
- 12. Betätigen Sie die Taste [wox], um den Auslöser zu entriegeln.

#### **ANMERKUNG**

Bei den ausgegebenen Temperaturwerten handelt es sich um den Mittelwert der Temperaturen, die während des Ausgabeintervalls gemessen wurden.

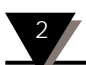

## **2.3.10 Speichern von Meßwerten (nur Modell OS522)**

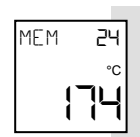

Das Thermometer-Modell OS522 kann bis zu 100 Temperatur-Meßwerte abspeichern. Dabei wird die Temperatur zusammen mit Emissionsfaktor und Hi-Alarmsollwert in einem nicht-flüchtigen Speicher abgelegt. Diese Werte stehen auch nach einem Wechsel der Batterien oder dem Abschalten der Spannungsversorgung zur Verfügung. Um einen Meßwert zu speichern, gehen Sie wie folgt vor:

- 1. Zielen Sie auf das Meßobjekt, betätigen Sie den Auslöser und drücken Sie die Taste [Look]. Auf dem Display erscheint das Statusfeld LCK.
- 2. Sofern erforderlich, können Sie den Emissionsfaktor mit der Taste  $\circled{s}$  vergrößern bzw. mit der Taste  $\circledast$  verkleinern.
- 3. Betätigen Sie die Taste <a>[510]</a> und halten Sie diese gedrückt, bis die Anzeige für die Speicherfunktion (MEM) erscheint.
- 4. Stellen Sie mit den Tasten  $\boxed{\bullet}$  und  $\boxed{\bullet}$  den gewünschten Speicherplatz ein. Der Einstellbereich beträgt 1 bis 100.
- 5. Betätigen Sie die Taste <sup>[www</sup>], um die Temperatur an dem angezeigten Speicherplatz abzulegen. Ein kurzes akustisches Signal zeigt an, daß die Temperatur gespeichert wurde.

#### **ANMERKUNG**

Sie können bereits gespeicherte Werte überschreiben, indem Sie den aktuellen Meßwert unter der entsprechenden Speicherplatz-Nummer ablegen.

- 6. Drücken Sie die Taste fund halten Sie diese gedrückt, bis wieder die Anzeige zur Einstellung des Emissionsfaktors (E) erscheint.
- 7. Betätigen Sie die Taste [LOOK], um den Auslöser zu entriegeln.

#### **2.3.11 Löschen des Meßwertspeichers**

Zum Löschen aller 100 gespeicherten Meßwerte steht die folgende Funktion zur Verfügung:

- 1. Betätigen Sie den Auslöser und drücken Sie die Taste [LOOK]. Auf dem Display erscheint das Statusfeld LCK.
- 2. Betätigen die Tasten [LOCK] und  $\overline{a}$  in schneller Folge.

#### **ANMERKUNG**

Wenn die beiden Tasten nicht schnell genug nacheinander betätigt wurden, verlischt das Statusfeld [LOOK] wieder. Wiederholen Sie in diesem Fall die Schritte 1. und 2.

Während der Speicher gelöscht wird, bleibt die Anzeige des Thermometers eingefroren. Weiterhin ertönt ein akustisches Signal. Nach dem Löschen des Speichers kehrt das Thermometer wieder zur Meßbetriebsart zurück.

#### **ANMERKUNG**

Beim Löschen des Meßwertspeichers werden ausschließlich die gespeicherten Temperaturen gelöscht. Die Einstellungen für Emissionsfaktor, Hi- und Lo-Alarmsollwerte, Druckintervall und Umgebungstemperaturkompensation bleiben erhalten.

3. Nachdem der Meßwertspeicher gelöscht ist, betätigen Sie die Taste <sup>[Lock]</sup>, um den Auslöser zu entriegeln.

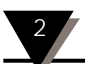

## **2.4 Speicherbetrieb (Passiver Betrieb)**

**Definition:** Als *Speicherbetrieb* wird der passive Betriebsmodus des Thermometers bezeichnet, in dem der letzte Meßwert (sowie gespeicherte Meßwerte bei OS522-Modellen) und die eingestellten Parameter auf die Anzeige abgerufen werden können.

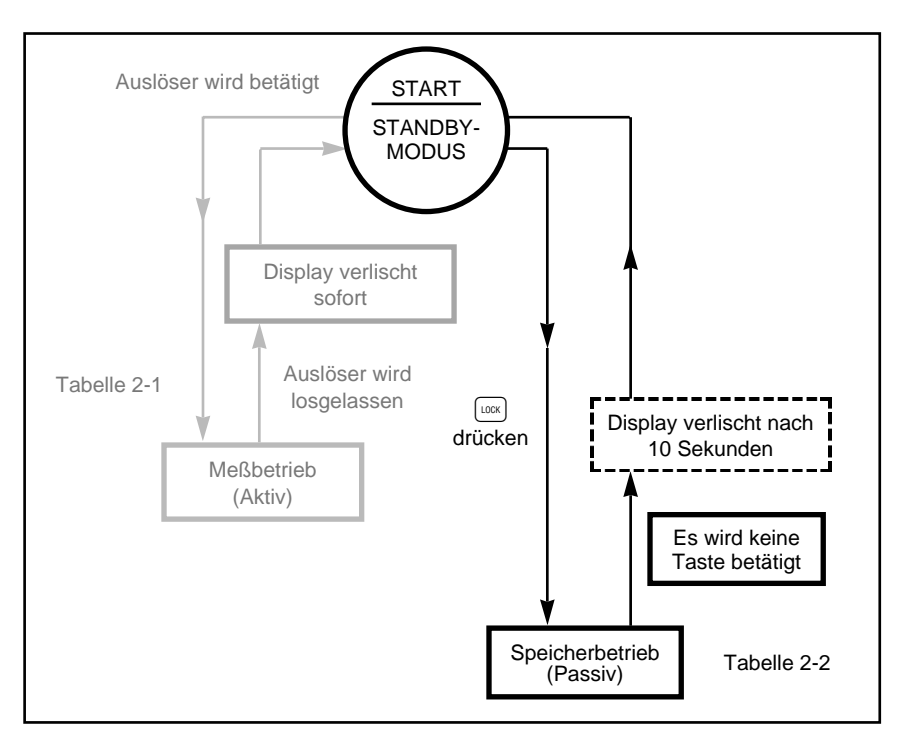

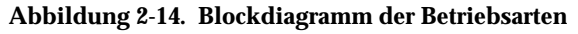

#### **ANMERKUNG**

Um die Speicherbetriebsart zu aktivieren, betätigen Sie nur die Taste <a>[FUNC]</a>, ohne den Auslöser zu drücken. Wenn Sie den Auslöser betätigen, arbeitet das Thermometer automatisch im Meßbetrieb.
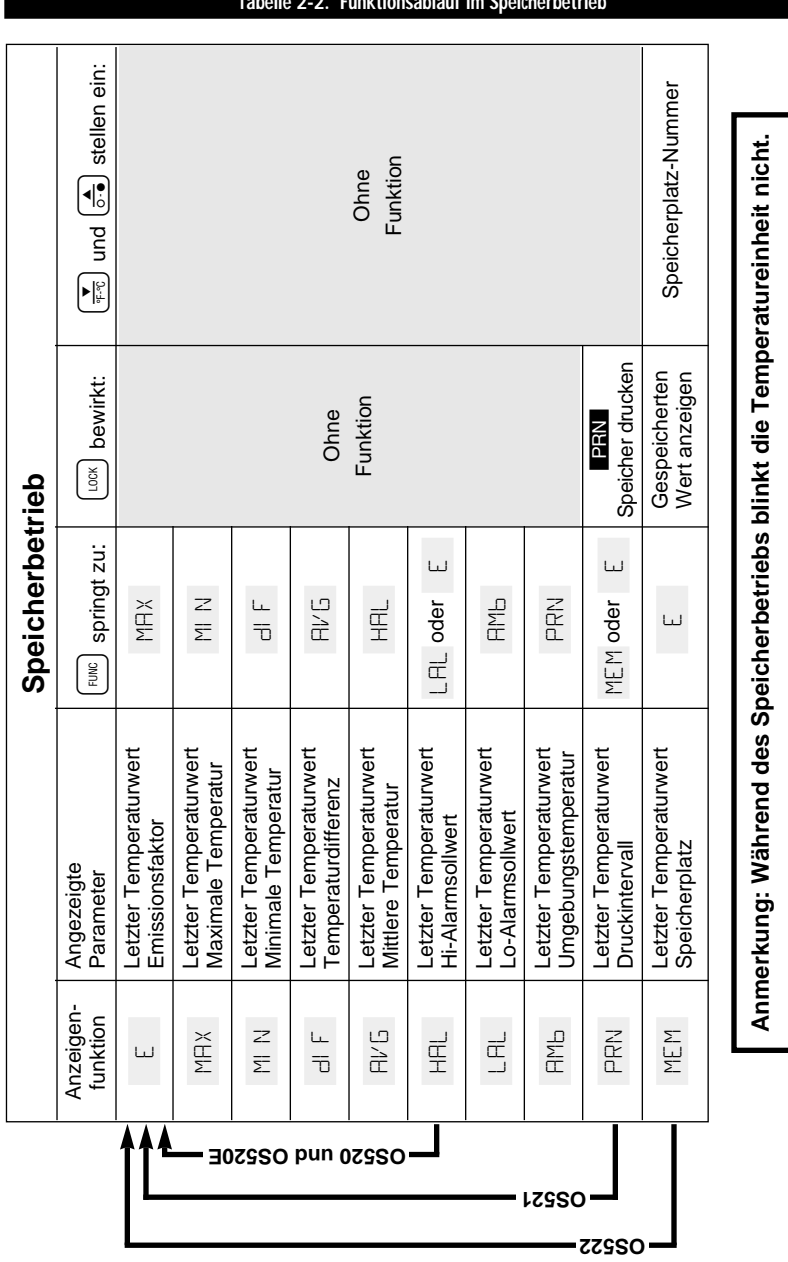

**Bedienung des Thermometers** 2

## **Tabelle 2-2. Funktionsablauf im Speicherbetrieb**

Г

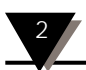

#### **2.4.1 Abruf der von der Haltefunktion gespeicherten Werte**

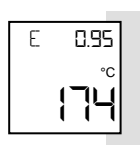

Alle Thermometer-Modelle verfügen über eine automatische Haltefunktion, die den letzten Meßwert sowie berechnete Werte und Parameter speichert. Diese Informationen können mit der Taste **FRAGE** in Speicherbetrieb abgerufen werden.

– Betätigen Sie die Taste [sunc], um die zuletzt gemessene Temperatur sowie die folgenden berechneten Werte und Parametereinstellungen anzuzeigen:

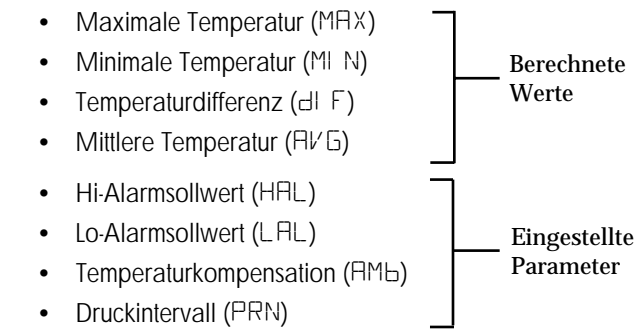

#### **2.4.2 Übertragung gespeicherter Temperaturwerte (nur OS522)**

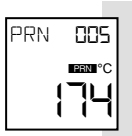

Die bis zu 100 gespeicherten Temperaturwerte können an einen Drucker oder PC mit serieller Schnittstelle ausgegeben werden. Neben der Temperatur werden auch der Emissionsfaktor sowie der Hi-Alarmsollwert für diesen Wert ausgegeben.

1a. Schalten Sie den Drucker ein und stellen Sie folgende Kommunikationsparameter ein:

> 4800 bps/ 8/N/1 (Übertragungsrate 4800 bps, 8 Datenbits, keine Parität, 1 Stopbit).

### oder

- 1b. Schalten Sie den Computer ein.
- 2. Schließen Sie das RS232-Kabel an Thermometer und Drucker bzw. PC an wie in den Abbildungen 2-10 bzw. 2-11 gezeigt.

PRN 005 iern <sup>o</sup>c °C 174

- 3. Wenn Sie die Daten an einen PC übertragen, starten Sie das Programm IRP.EXE, das mit dem Thermometer geliefert wurde (vgl. Schritt 6 in Abschnitt 2.3.9.).
- 4. Betätigen Sie die Taste [FINC] und halten Sie diese gedrückt, bis die Anzeige für den Datenausdruck (PRN) erscheint.
- 5. Betätigen Sie die Taste  $f_{\text{max}}$ , um die Übertragung an den Drucker oder PC zu starten.

Auf dem Display des Thermometers wird das Statusfeld **DEN** angezeigt. Nachdem alle Daten übertragen wurden, ertönt ein akustisches Signal, und das Statusfeld **PBN** verlischt wieder.

6. Die folgende Abbildung zeigt ein typisches Beispiel für die Anzeige der Daten auf dem Bildschirm bzw. für den Ausdruck:

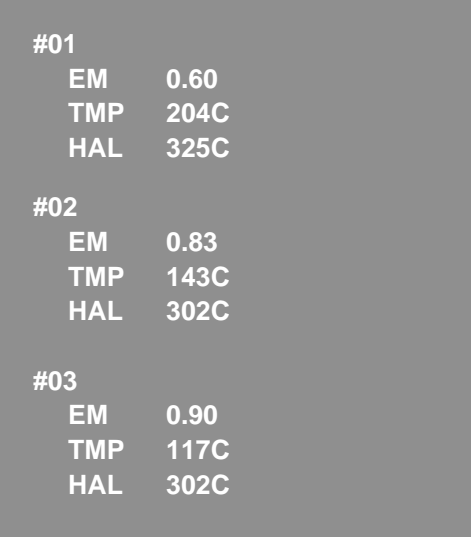

#### **Abbildung 2-15. Beispiel zur Datenübertragung**

7. Betätigen Sie die Escape-Taste ([ess]) auf der Tastatur des Computers, um das IRP-Programm zu verlassen.

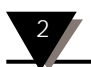

#### **2.4.3 Anzeige gespeicherter Temperaturdaten (nur OS522)**

Die gespeicherten Temperaturwerte können mit den folgenden Schritten zur Anzeige abgerufen werden:

- 1. Betätigen Sie die Taste <sup>(Func</sup>) und halten Sie diese gedrückt, bis die Anzeige für die Speicherfunktion (MEM) erscheint.
- 2. Wählen Sie mit den Tasten  $\boxed{d}$ und  $\boxed{\bullet}$  den gewünschten Speicherplatz aus. Der Einstellbereich beträgt 1 bis 100.
- 3. Betätigen Sie die Taste [1008]. Die gespeicherte Temperatur wird nun in der unteren Displayzeile angezeigt. Wenn an dem gewählten Speicherplatz keine Temperatur abgelegt ist, erscheint auf der Anzeige "---".
- 4. Um weitere Temperaturdaten anzuzeigen, wiederholen Sie die Schritte 2 und 3.

#### **ANMERKUNG**

Wenn für mehr als 10 Sekunden keine Taste betätigt wird, schaltet das Thermometer in den Standby-Modus.

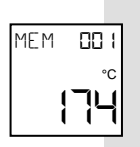

#### **3.1 Warnhinweise**

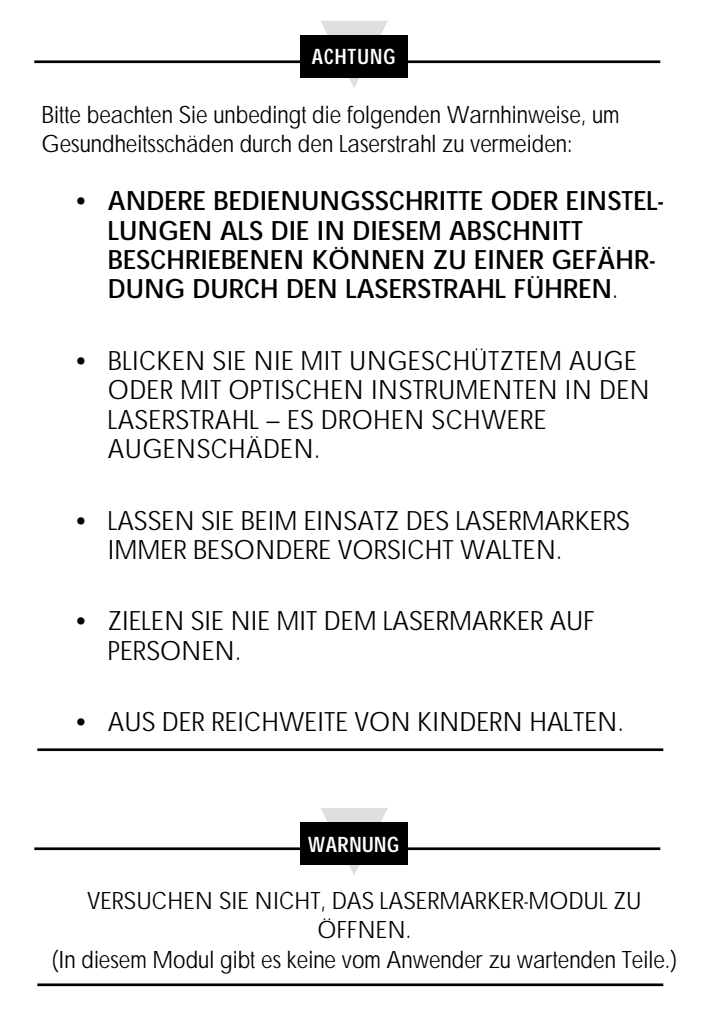

#### Der Warnaufkleber ist innen auf der hinteren Umschlagseite abgebildet.

#### **3.2 Beschreibung**

Das Lasermarker-Modul ist ein Zubehörteil für die OS520 Thermometer-Serie. Es zeichnet das Sichtfeld des Thermometers auf dem Meßobjekt an und erleichtert so das Anvisieren von Objekten in einem Abstand von bis zu 23 Metern. Der Lasermarker ist in zwei Ausführungen verfügbar, mit Punkt- oder kreisförmiger Markierung. Tabelle 3.1 gibt eine Übersicht der Bestellnummern für Lasermarker-Module für die verschiedenen Thermometer-Modelle.

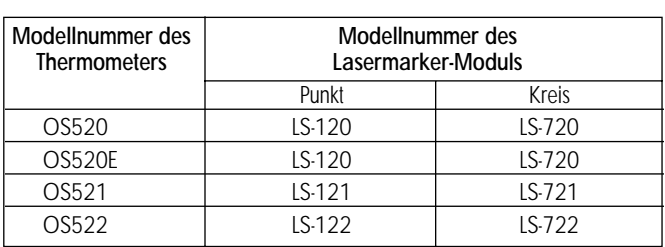

# **Tabelle 3-1. Lasermarker-Module für verschiedene Thermometer-Modelle**

#### **Die Abbildung 3-1, 3-2 und 3-3 zeigen verschiedene Ansichten des Lasermarkers.**

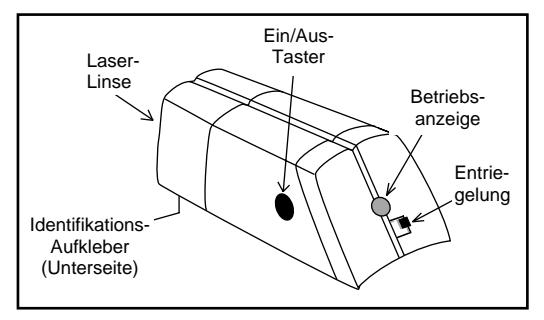

**Abbildung 3-1. Rückansicht (linke Seite, alle Modelle)**

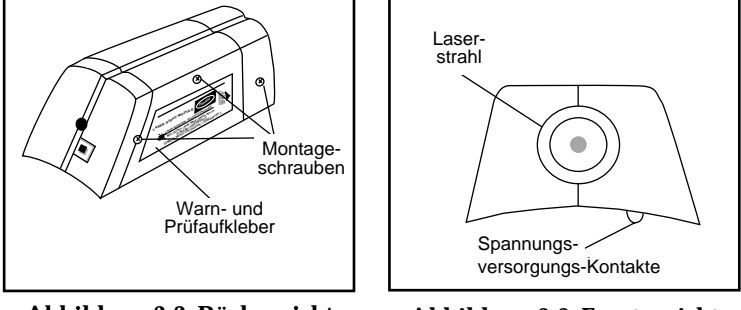

**Abbildung 3-2. Rückansicht**

**(rechte Seite, alle Modelle) Abbildung 3-3. Frontansicht (alle Modelle)**

#### **3.3 Bedienung des Lasermarkers**

Vergewissern Sie sich, daß die Kontakte an Thermometer und Lasermarker-Modul sauber sind (s. Abschnitt 4.3).

#### **3.3.1 Installation des Lasermarkers auf dem Thermometer**

**ANMERKUNG**

Bei der Installation des Lasermarkers sollte das Thermometer abgeschaltet (ohne Spannungsversorgung) sein.

1. Ziehen Sie den Schutzaufkleber an der Oberseite des Thermometers ab. Schieben Sie das Lasermarker-Modul von der Rückseite über die V-förmige Einkerbung wie in Abbildung 3-4 gezeigt, bis es mit einem hörbaren Klicken eingerastet ist.

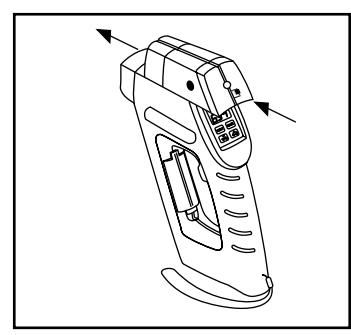

**Abbildung 3-4. Installation des Lasermarker-Moduls**

- 2. Zielen Sie auf das Meßobjekt und betätigen Sie den Auslöser.
- 3. Drücken Sie auf den Ein/Aus-Taster des Lasermoduls. Die Betriebsanzeige leuchtet nun auf (s. Abbildung 3-1).

Der Laser bleibt nur solange eingeschaltet, bis Sie den Auslöser wieder loslassen. Wenn der Auslöser verriegelt ist (durch Betätigung der Taste i) oder losgelassen wird, schaltet das Lasermarker-Modul ab. Um es wieder einzuschalten, betätigen Sie den Auslöser und drücken Sie dann auf den Ein/Aus-Taster des Lasermarker-Moduls.

Abbildung 3-5 zeigt die beiden verfügbaren Laser-Konfigurationen. Die Punkt-Ausführung zeichnet auf dem Meßobjekt einen Punkt in der Mitte des Sichtfelds des Thermometers an. Die kreisförmige Ausführung zeichnet den Umfang des Sichtfelds auf dem Meßobjekt an.

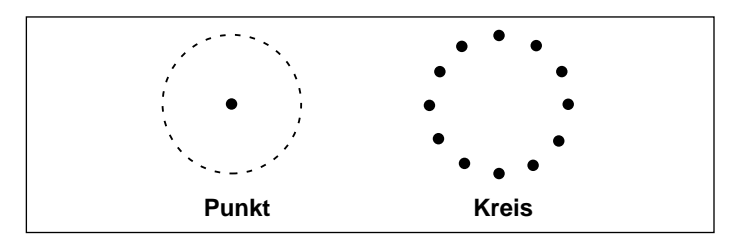

**Abbildung 3-5. Lasermarker-Konfigurationen**

Die Erkennbarkeit des Lasers ist von den Lichtverhältnissen abhängig.

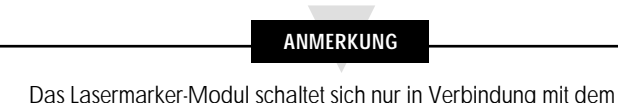

Thermometer ein und arbeitet nicht ohne das Thermometer.

Da der Lasermarker auf dem Thermometer installiert ist, konvergieren die Sichtlinien von Thermometer und Lasermarker nicht an einem gegebenen Punkte, sondern verlaufen parallel wie in Abbildung 3-6 gezeigt. Dieser parallele Verlauf wirkt sich bei größerer Entfernung weniger deutlich aus. Am Beispiel des Modells OS520 verdeutlicht, ergibt sich bei einem Abstand zum Meßobjekt von 15 Metern und einer Größe des Meßobjekts von 1,5 Metern ein Fehler von 2,6% im Bezug auf die Objektgröße. Bei der Messung von Objekten in geringerer Entfernung vergewissern Sie sich zunächst, daß der Laserkreis vollständig auf dem Meßobjekt liegt und zielen Sie dann mit der Mitte des Laserstrahls ca. 4 cm über die Mitte der zu messenden Fläche. Ein einfaches Verfahren für die Infrarot-Messung besteht darin, die Fläche horizontal und vertikal mit dem Laserstrahl abzutasten und das Maximum für wärmere bzw. das Minimum für kältere Objekte abzurufen (verglichen mit dem Hintergrund), um eine genaue Messung zu erhalten.

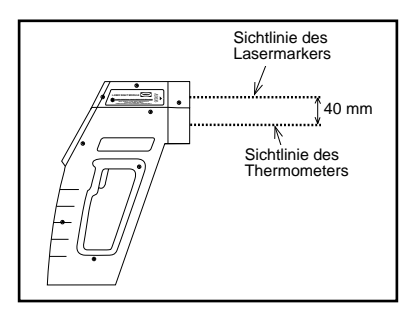

**Abbildung 3-6. Sichtlinien von Lasermarker und Thermometer**

#### **3.3.2 Abnehmen des Lasermarkers vom Thermometer**

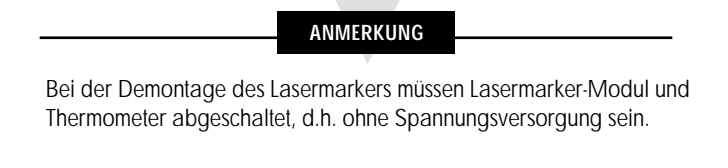

- 1. Schalten Sie Thermometer und Lasermarker aus.
- 2. Drücken Sie den Entriegelungshebel (unterhalb der Betriebsanzeige) nach unten und schieben Sie das Lasermarker-Modul nach hinten (in Richtung der Thermometer-Anzeige), um das Modul abzunehmen (s. Abbildung 3-7).

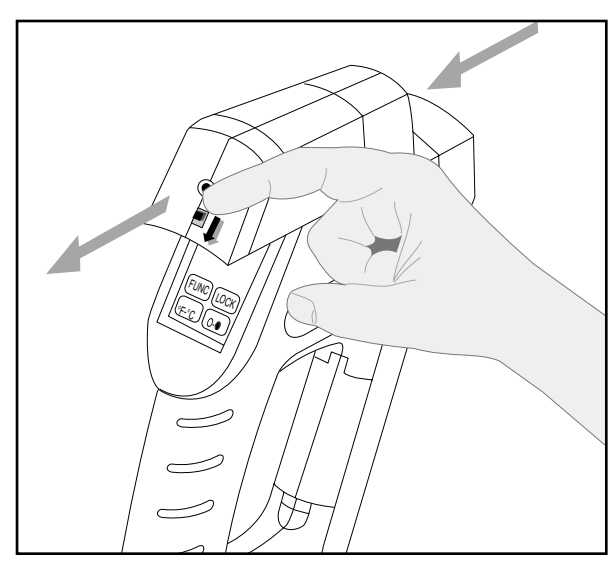

**Abbildung 3-7. Abnehmen des Lasermarkers**

#### **ANMERKUNG**

Das Lasermarker-Modul kann nur abgenommen werden, wenn der Entriegelungshebel nach unten gedrückt ist. Dieser Hebel wird im normalen Betrieb durch eine Feder in der eingerasteten Position gehalten.

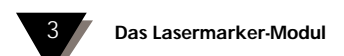

# Für Ihre Notizen

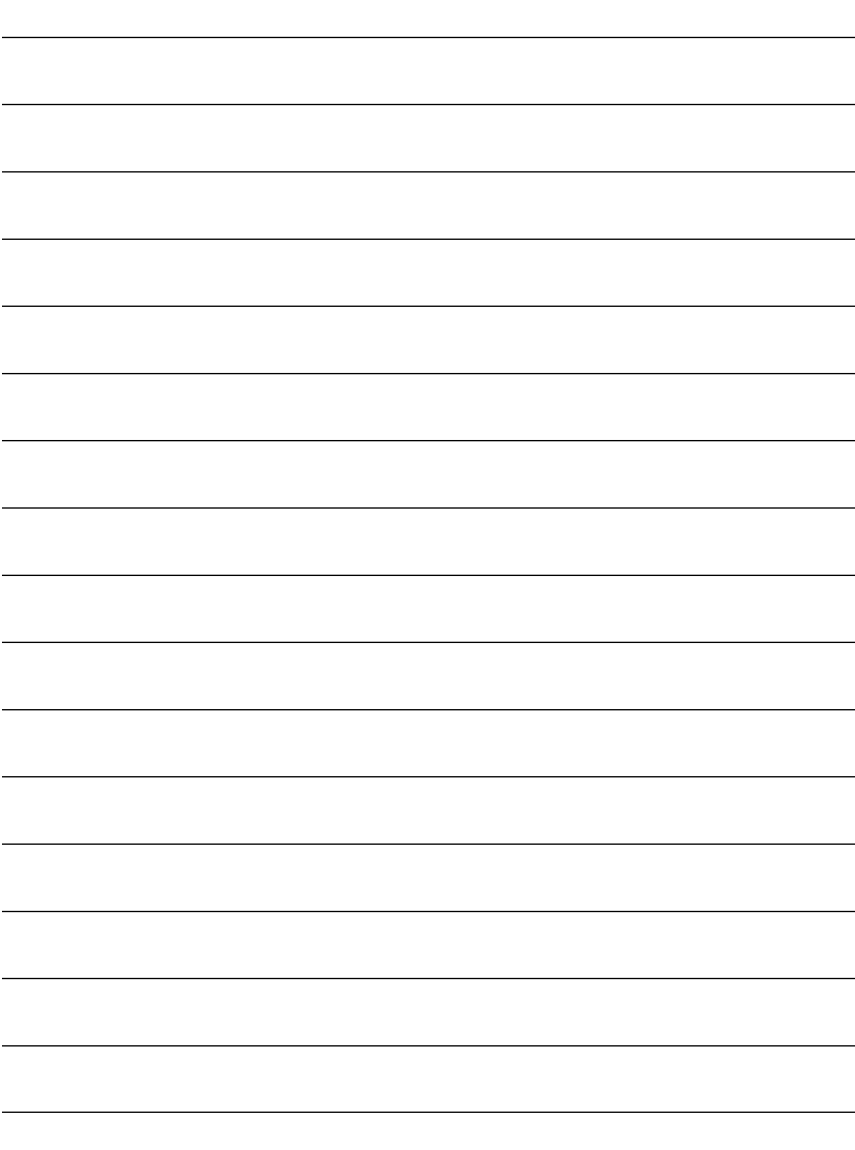

#### **4.1 Austausch der Batterien**

#### **ANMERKUNG**

Beim Austausch der Batterien werden alle eingestellten Parameter (d.h. Emissionsfaktor, Hi-Alarm, Lo-Alarm und Umgebungstemperatur) auf die Grundeinstellung zurückgesetzt. Notieren Sie sich diese Parameter, bevor Sie die alten Batterien entnehmen.

#### Das Thermometer arbeitet mit 4 Lithiumbatterien der Größe AA. Zum Austausch der Batterien verfahren Sie wie folgt:

- 1. Drehen Sie das Thermometer um und öffnen Sie das Batteriefach.
- 2. Entnehmen Sie die alten Batterien.
- 3. Setzen Sie 4 frische Batterien der Größe AA (Lithium- oder Alkali-Zellen) ein wie in Abbildung 2-1 gezeigt. Achten Sie auf die korrekte Polarität.
- 4. Schließen Sie das Batteriefach wieder.

#### **ANMERKUNG**

Wenn die Batteriespannung soweit absinkt, daß eine genaue Messung nicht mehr möglich ist, schaltet sich das Thermometer ab. Die Batterien müssen dann umgehend ausgetauscht werden. Das Thermometer meldet eine zu niedrige Batteriespannung mit:

- einem blinkendem Statusfeld LOBAT
- einem akustischen Signal
- einer blinkenden Anzeige "DDD" in der unteren Zeile.

## **Sicherheitshinweis**

Batterien nicht öffnen, über 100°C erhitzen, in Wasser eintauchen, aufladen oder zusammen mit gebrauchten Batterien oder Batterien anderen Typs einsetzen, anderenfalls können die Batterien explodieren oder auslaufen.

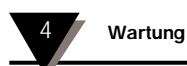

#### **4.2 Reinigung der Linse**

Obwohl die Linse relativ robust ist, sollten Sie bei der Reinigung darauf achten, daß Sie die Linse nicht verkratzen.

- 1. Verwenden Sie Druckluft, um die Linse von Staub und anderen Ablagerungen zu reinigen.
- 2. Entfernen Sie verbleibende Rückstände mit einem weichen Pinsel oder mit einem angefeuchteten, weichen Tuch. Üben Sie nicht zuviel Kraft aus.

#### **ACHTUNG**

Verwenden Sie keine Ammoniak-haltigen Reinigungsmittel, da diese die Linse beschädigen können. Wischen Sie die Linse nie trocken ab, da dies zu Kratzern führen kann.

## **4.3 Reinigung der Kontakte für das Lasermarker-Modul**

Reinigen Sie die Kontakte an Thermometer und Lasermarker-Modul mit einem in Spiritus eingetauchten Wattestäbchen.

#### **4.4 Kalibrieren des Thermometers**

Das Thermometer kann nicht vor Ort kalibriert werden. Wenn eine Neukalibrierung erforderlich werden sollte, wenden Sie sich bitte an unsere Kundendienstabteilung. Thermometer und Lasermarker sollten einmal jährlich zur Kalibrierung eingesendet werden.

#### **4.5 Wartung des Lasermarker-Moduls**

Unter normalen Betriebsbedingungen ist das Lasermarker-Modul wartungsfrei. Im Falle einer Störung senden Sie das Modul bitte an die Kundendienstabteilung ein.

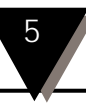

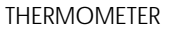

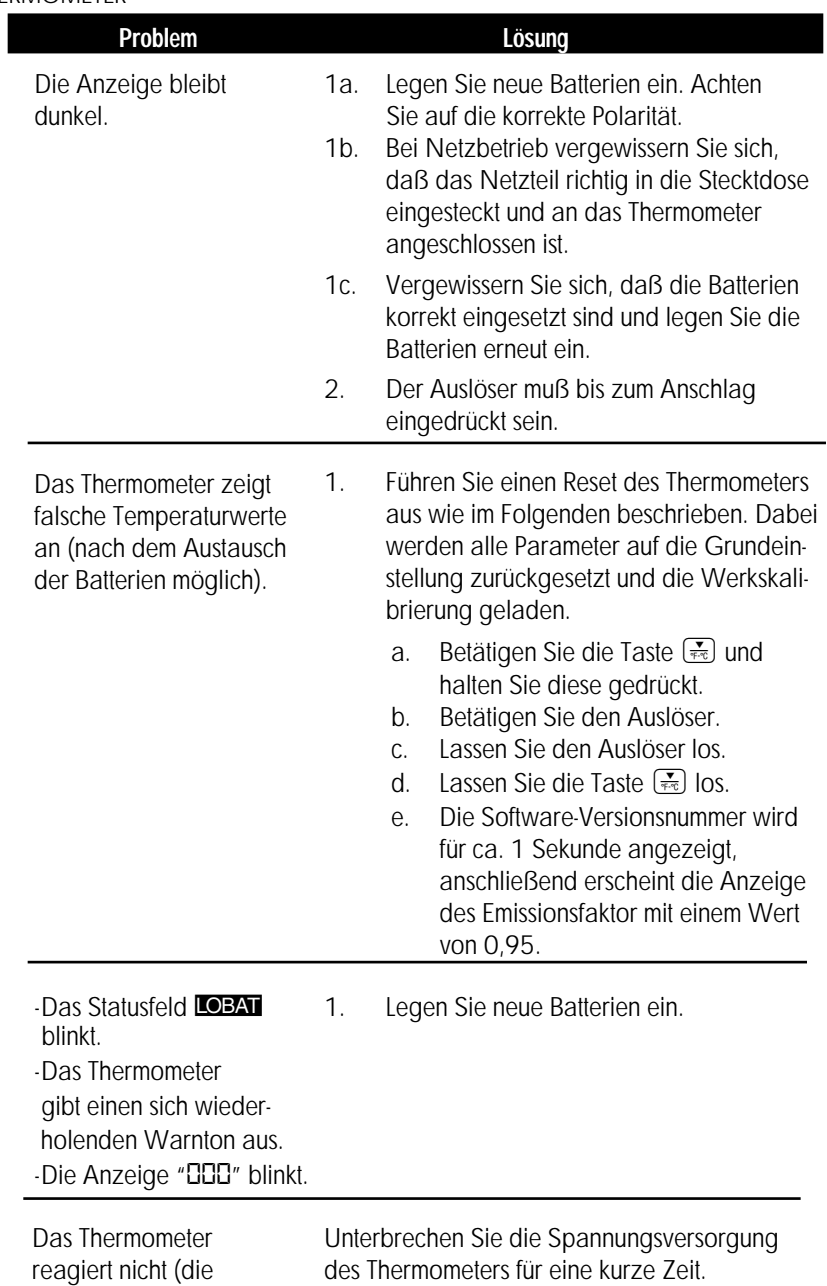

Anzeige ist eingefroren).

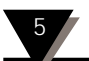

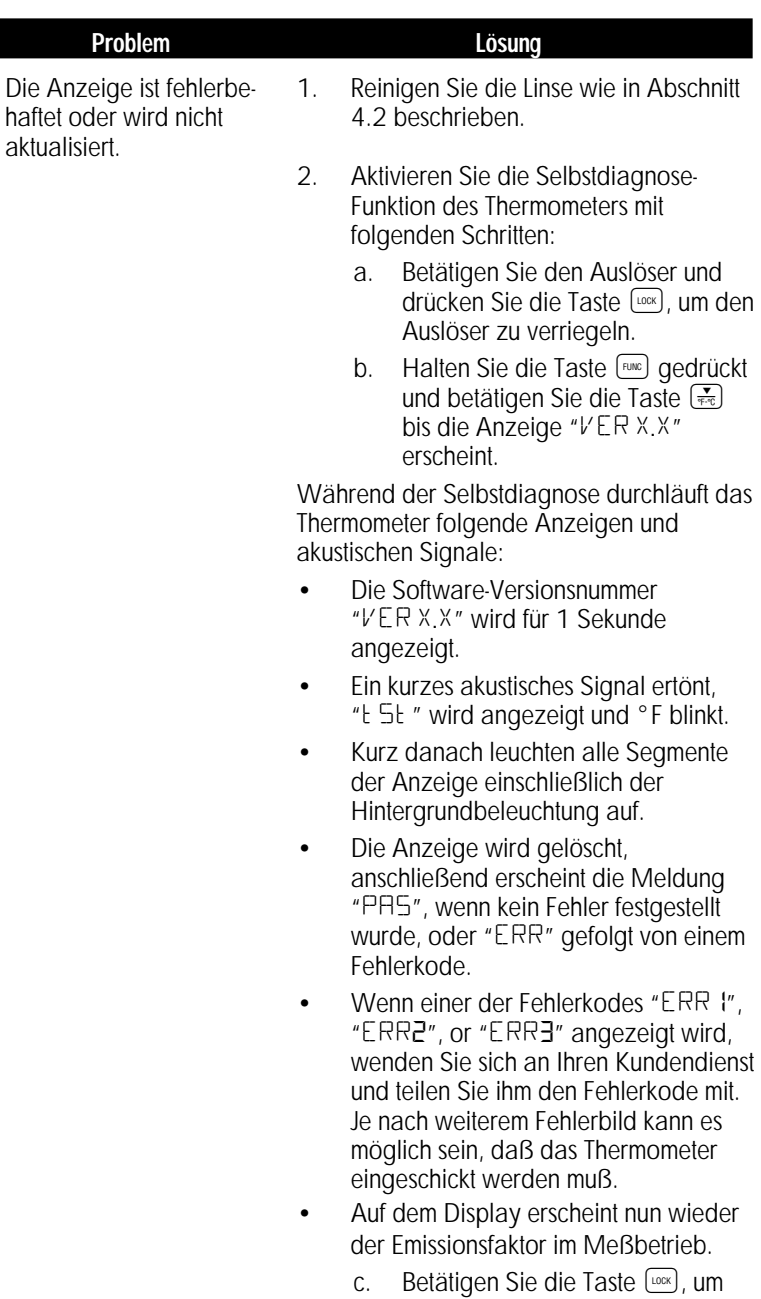

den Auslöser zu entriegeln.

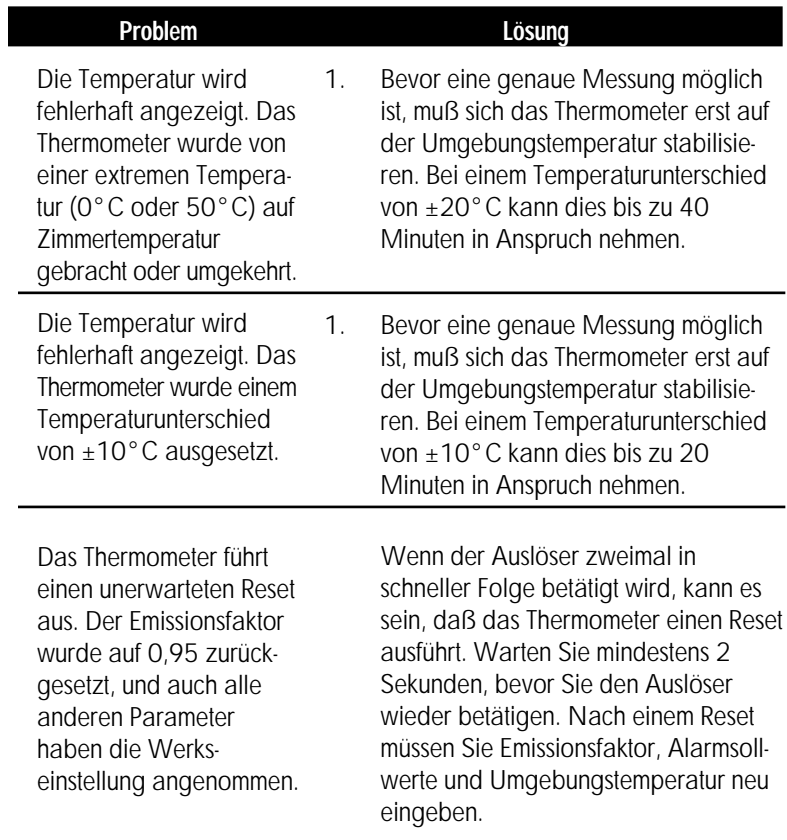

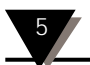

#### LASERMARKER

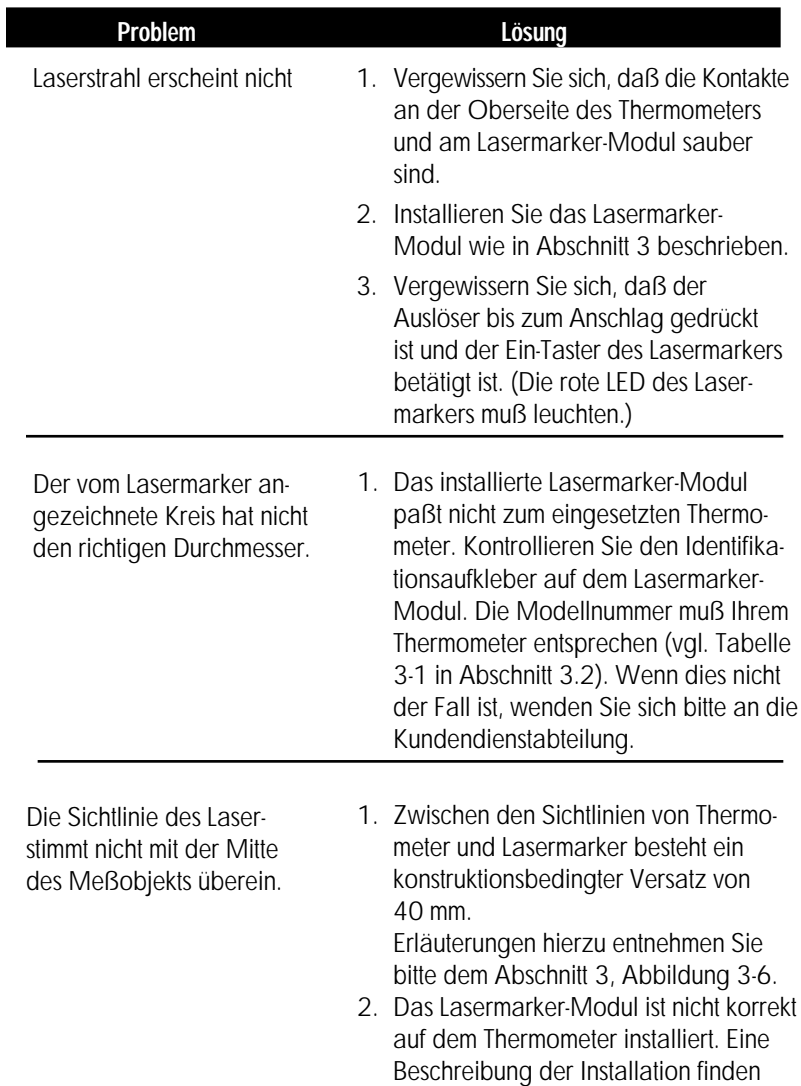

Sie in Abschnitt 3.3.1.

(Soweit nicht anders angegeben, gelten die technischen Daten für alle Modelle.)

#### **THERMOMETER**

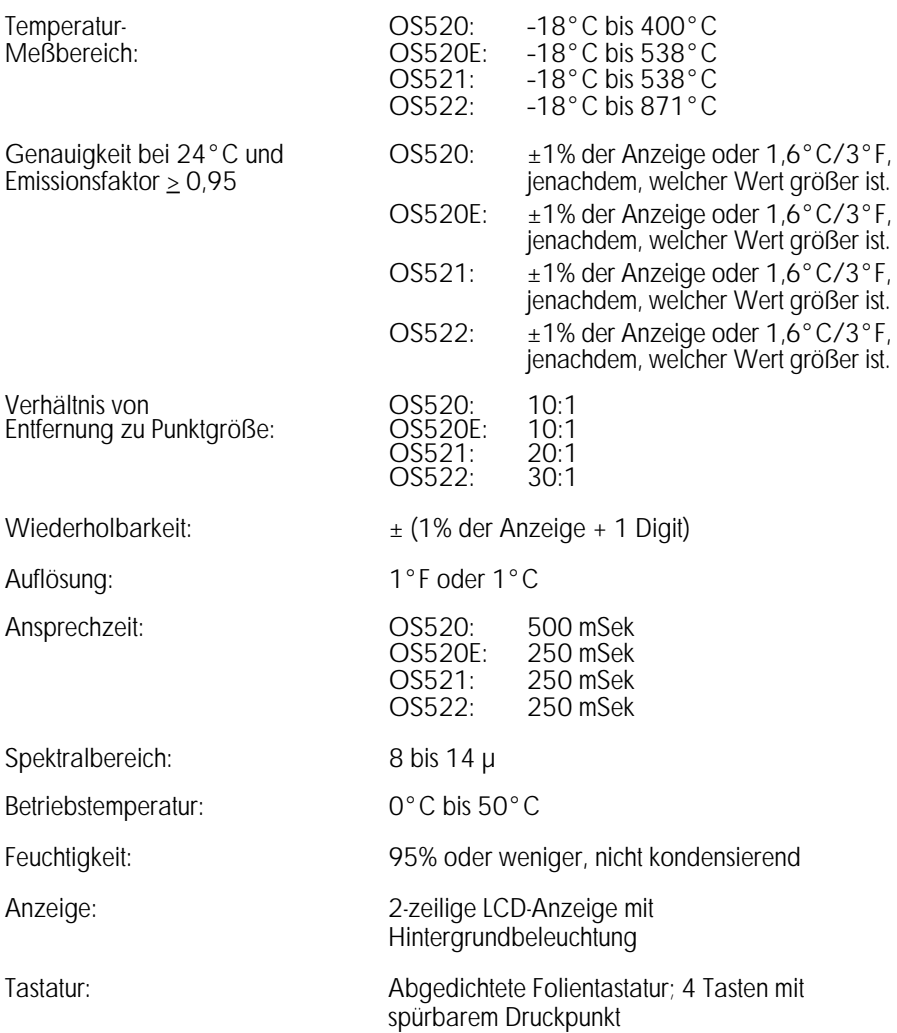

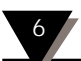

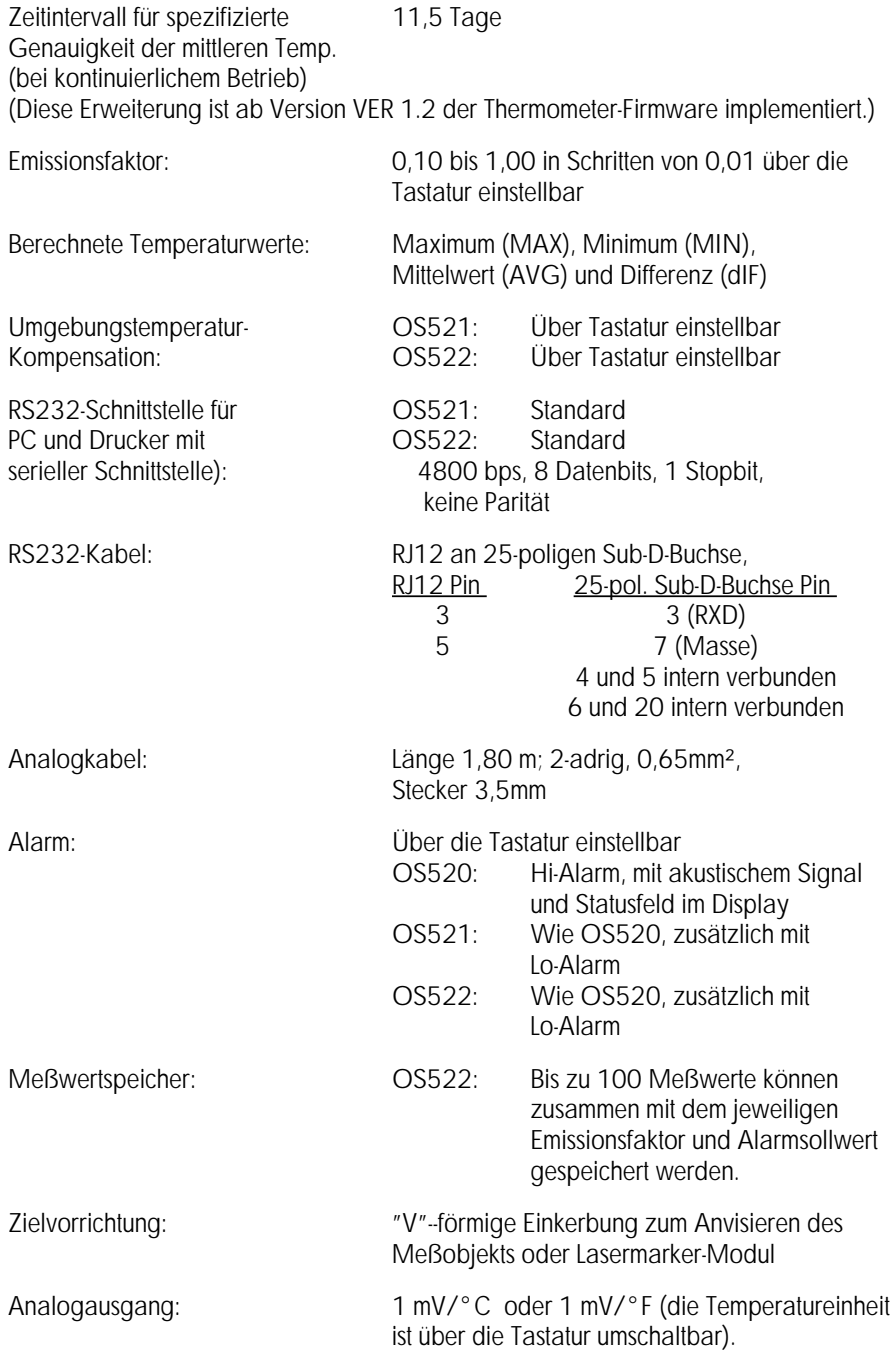

Empfohlene Batterietypen

Lagertemperatur der Batterien: -40°C bis 50°C

(Ausgangsspannung): 9 V DC, 200 mA

Spannungsversorgung: Vier 1,5 V Batterien, Größe AA (Lithium- oder Alkali-Zellen)

Beliebige Markenbatterie Lithium: Eveready Energizer, Modellnummer L91

Netzadapter: Als Option für 220 V AC oder 110 V AC verfügbar, UL/CSA/CE zertifiziert (Eingangsspannung): 220 V AC oder 110 V AC, 50/60 Hz

(Steckerkonfiguration): Mittelkontakt der Buchse ist der Pluspol, Koaxstecker 2,5/5,5/12 mm

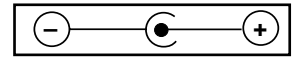

Anzeige für zu

Alkali-Zelle: Lebensdauer bei 24°C Umgebungstemperatur

(Mit Hintergrundbeleuchtung,

Lithium-Zelle: Lebensdauer bei 24°C Umgebungstemperatur

(Mit Hintergrundbeleuchtung,

Tragetasche: Standard

Gewicht: 0,45 kg

geringe Batteriespannung: Statusfeld im Display sowie Warnton

(Ohne Lasermarker-Modul): 60 Stunden (kontinuierlicher Betrieb)

(Mit Lasermarker-Modul): 6 Stunden (kontinuierlicher Betrieb)

ohne Lasermarker-Modul): 17 Stunden (kontinuierlicher Betrieb)

(Ohne Lasermarker-Modul): 10 Tage (kontinuierlicher Betrieb)

(Mit Lasermarker-Modul): 30 Stunden (kontinuierlicher Betrieb)

ohne Lasermarker-Modul): 3 Tage (kontinuierlicher Betrieb) Stativanschluß: ¼"-20 UNC Innengewinde Trageschlaufe: Am Thermometergehäuse angebracht. Abmessungen: 218,4 x 167,6 x 50,8 mm

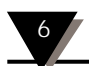

#### **LASERMARKER-MODUL**

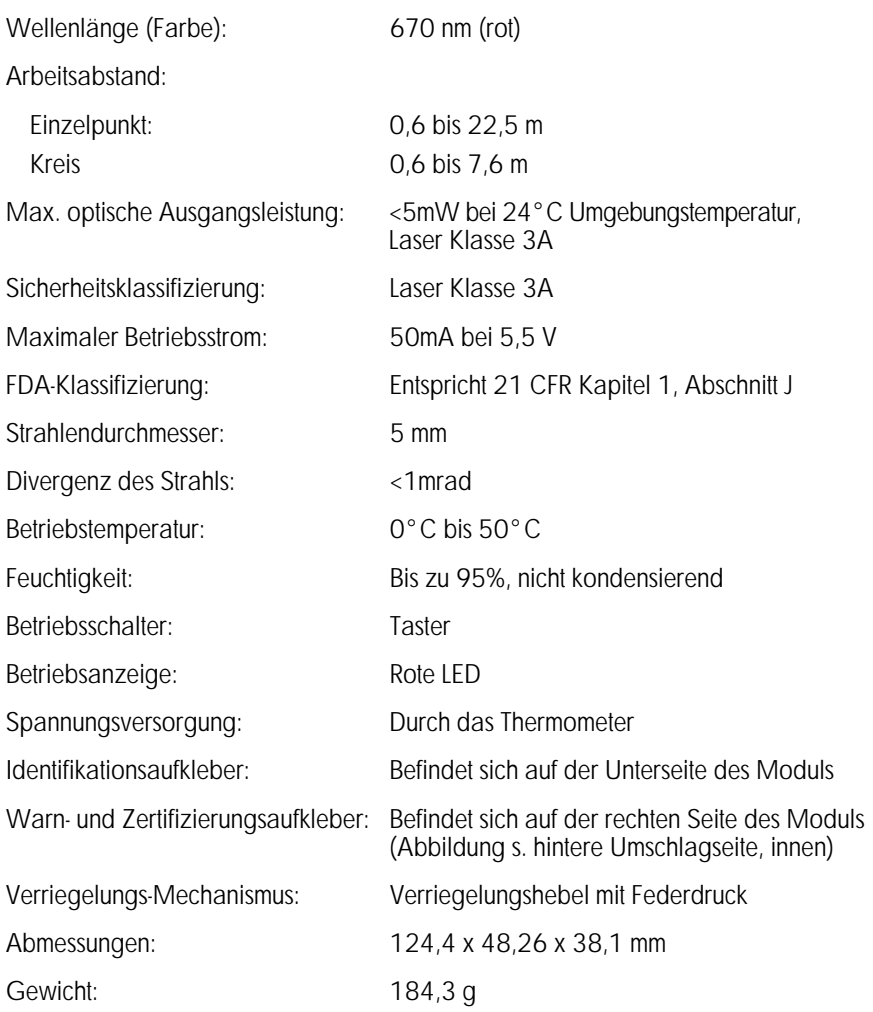

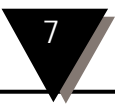

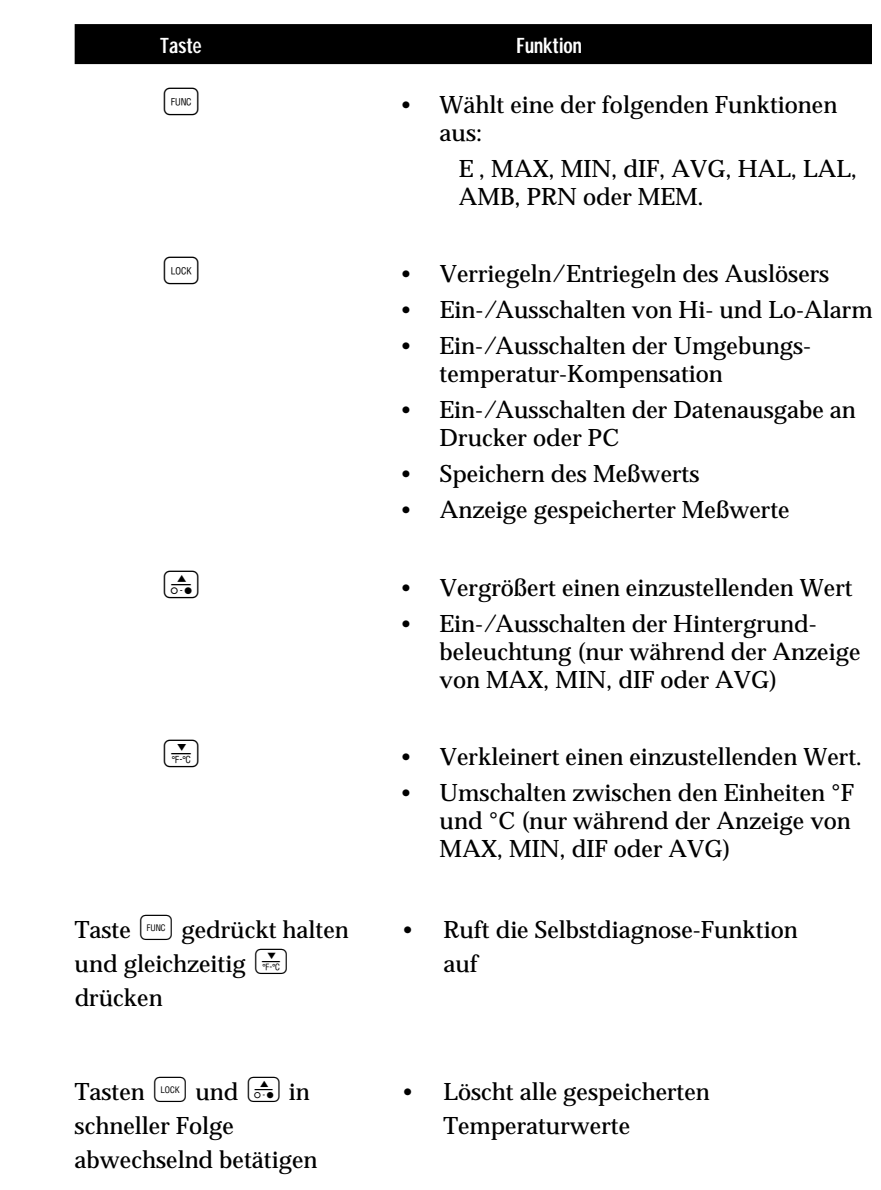

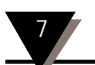

# Für Ihre Notizen

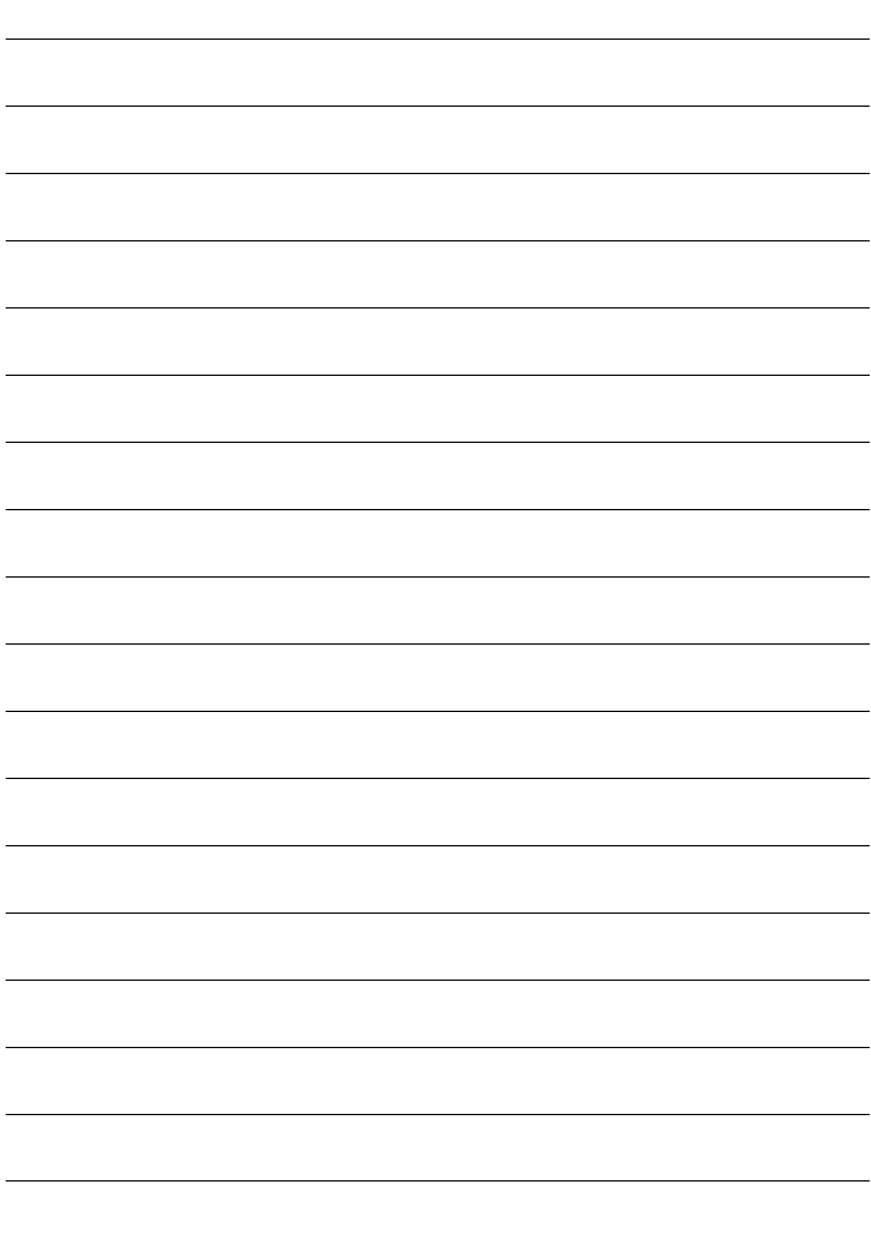

#### **Thermische Strahlung**

Objekte übertragen Wärme in Form von elektromagnetischen Wellen, Wärmeleitung oder Konvektion. Alle Objekte mit einer Temperatur oberhalb des absoluten Nullpunkts (-459°F, -273°C oder 0 K) strahlen Energie ab, wobei die Menge der abgestrahlten Wärmeenergie mit der Temperatur zunimmt. Infrarot-Thermometer messen diese Wärmeenergie und können daraus die Temperatur des Objekts berechnen, wenn der Emissionsfaktor bekannt ist. Die Messung der Wärmestrahlung erfolgt aus praktischen Gründen im Infrarot-Bereich des Strahlungsspektrums.

Abbildung A-1 zeigt ein Blockdiagramm eines Infrarot-Thermometers. Die vom Objekt abgestrahlte Energie wird durch eine Linse auf den Detektor gebündelt. Der Detektor erwärmt sich und wandelt dies Wärme in ein elektrisches Signal um, das verstärkt und dem Auswertekreis zugeführt wird. Die Software des Thermometers errechnet anhand dieses Signals und des eingestellten Emissionsfaktors die Temperatur.

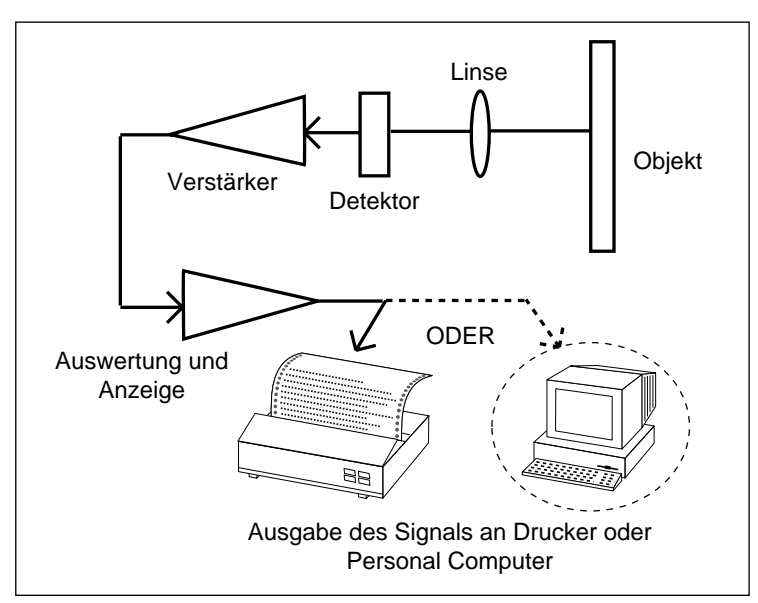

**Abbildung A-1. Blockdiagramm eines Infrarot-Thermometers**

### **Schwarzkörper**

Wenn Wärmestrahlung auf ein Objekt trifft, wird ein Teil der Strahlung absorbiert. Ein weiterer Teil der Strahlung durchdringt das Objekt, und ein weiterer Teil wird reflektiert. Ein Schwarzkörper ist definiert als ein ideales Objekt, das alle auftreffende Strahlung absorbiert. Das beste Beispiel für ein reales Objekt, das sich wie ein Schwarzkörper verhält, ist eine kleines Loch, das tief in eine große, lichtundurchlässige konkave Fläche gebohrt ist. Auftreffende Strahlung wird innerhalb dieser konkaven Fläche reflektiert und kann nur minimal austreten, bevor sie vollständig absorbiert wurde.

Der Emissionsfaktor ist definiert als das Verhältnis der von einem Objekt abgestrahlten Energie zu der von einem Schwarzkörper abgestrahlten. Demgemäß ist der Emissionsfaktor eines Schwarzkörpers gleich 1. Die meisten Objekte können als *"Graukörper"* mit einem Emissionsfaktor zwischen 0 und 1 bezeichnet werden. Die Emissionsfaktoren einiger gängiger Materialien sind in Anhang B zusammengestellt.

### **Spektralkurve**

Objekte strahlen Energie verschiedener Wellenlänge ab. Dabei ist die Intensität über das Spektrum nicht konstant. Abbildung 2 zeigt die von einem Schwarzkörper abgestrahlte Energie bei verschiedenenen Temperaturen als Funktion der Wellenlänge. Mit zunehmender Temperatur verschiebt sich das Maximum der Kurve in Richtung der kürzeren Wellenlänge. Die gesamte Fläche unter der Kurve ist proportional zur Gesamtenergie, die der Schwarzkörper bei einer gegebenen Temperatur abstrahlt.

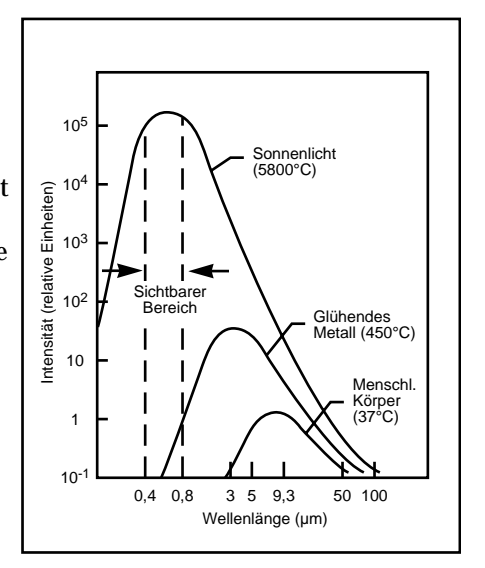

Relative Abstrahlung eines Schwarzkörpers und Wellenlänge. Die Fläche unter der Kurve entspricht der Gesamtenergie und ist proportional zur vierten Potenz der absoluten Temperatur (T'). Mit zunehmender Temperatur verlagert sich das Maximum der Spektralkurve zum kurzwelligeren Bereich.

**Abbildung A-2. Spektralkurve eines Schwarzkörpers**

Das Wien'sche Gesetz beschreibt den exakten mathematischen Zusammenhang zwischen der Temperatur eines Schwarzkörpers und der Wellenlänge, bei der das Maximum der Strahlungsintensität liegt.

$$
\mathbf{1}_m = \frac{2,898}{T}
$$

mit  $1_m$  = Wellenlänge in  $\mu$ m

T = Temperatur in Kelvin

#### **Berechnung der Temperatur**

Der Nettobetrag der von einem Objekt abgestrahlten thermischen Leistung ist, wie gezeigt, vom Emissionsfaktor, seiner Temperatur und der Temperatur der Objektumgebung abhängig. Diese Beziehung wird durch eine als Stefan-Boltzmann-Gesetz bezeichnete Gleichung beschrieben.

$$
I=\text{ES }(T^4-T_a^{\;4})
$$

I = Thermische Leistung in  $W/m^2$ 

e= Emissionsfaktor

 $s = 5.6703 \times 10^{8} \,\mathrm{W/m^2} \times K^4$  (Stefan'sche Konstante)

T = Temperatur des Objekts in Kelvin

 $T_a$  = Temperatur der Objektumgebung in Kelvin

Das Infrarot-Thermometer nutzt diese Gleichung, um die Temperatur eines Objekts zu berechnen. Die einfallende Leistung wird durch den Infrarot-Sensor gemessen, der Emissionsfaktor wird vom Anwender eingestellt und die Umgebungstemperatur schließlich wird durch einen Sensor im Thermometer gemessen. Da nun alle Variablen bekannt sind, kann das Thermometer anhand der Stefan-Boltzmann-Gleichung die Temperatur berechnen und anzeigen.

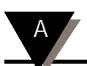

## **Sichtfeld der Optik**

Ein weiterer wichtiger Einflußfaktor für eine genaue Infrarot-Temperaturmessung ist die Größe des Objekts und der Abstand zwischen Objekt und Thermometer. Alle optischen Instrumente (wie Kamera, Mikroskop oder Infrarot-Thermometer) haben ein Sichtfeld, innerhalb dessen sie alle Objekte "sehen". Das Infrarot-Thermometer mißt die abgestrahlte Energie aller Objekte, die innerhalb des Sichtfelds liegen. Daher muß bei der Messung sichergestellt werden, daß die Entfernung zwischen Objekt und Thermometer so gewählt ist, daß ausschließlich das Meßobjekt im Sichtfeld des Thermometers liegt.

Abbildung A-3 verdeutlich diesen Zusammenhang. Die Objekte "X" und "Y" liegen innerhalb des Sichtfelds. Die gemessene Temperatur liegt irgendwo zwischen den tatsächlichen Temperaturen der beiden Objekte. Um die Temperatur von Objekt "X" genau messen zu können, muß Objekt "Y" entfernt werden. Für eine genaue Messung des Objekts "Y" hingegen müßte der Abstand zu "Y" so verkürzt werden, daß "Y" das Sichtfeld des Thermometers vollständig ausfüllt. Alternativ könnte zur Messung von "Y" ein Thermometer mit einem engeren Sichtfeld gewählt werden.

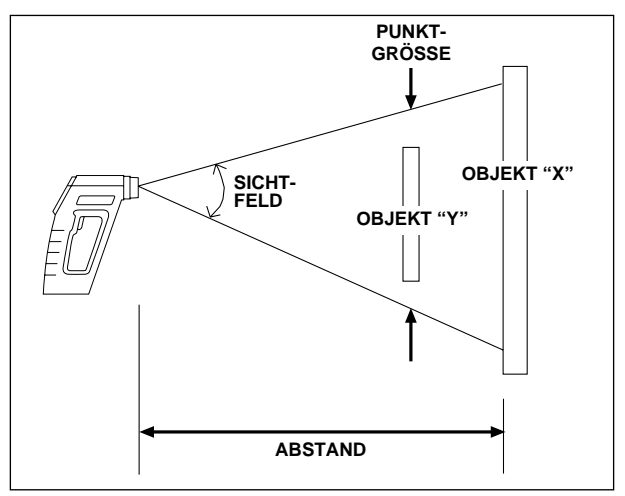

**Abbildung A-3. Sichtfeld des Thermometers**

Das Sichtfeld wird durch das Verhältnis von Entfernung zu Punktgröße bestimmt. Bei einem Verhältnis von 10 ergibt sich bei einem Abstand von 2 m eine Größe des Meßflecks von 20 cm. Eine genaue Übersicht der Punktgrößen bei unterschiedlichen Entfernungen finden Sie in den Abbildungen 2-4 bis 2-6.

Tabelle B-1 führt Richtwerte des Emissionsfaktors einiger gängiger Materialien auf. Der tatsächliche Emissionsfaktor ist stark vom Zustand der Oberfläche abhängig. Dies gilt besonders für Metalle. Weiterhin kann sich der Wert bei einigen Materialien je nach Wellenlänge und Temperatur ändern. In Anhang C finden Sie eine Reihe von Verfahren zur genauen Bestimmung des Emissionsfaktors.

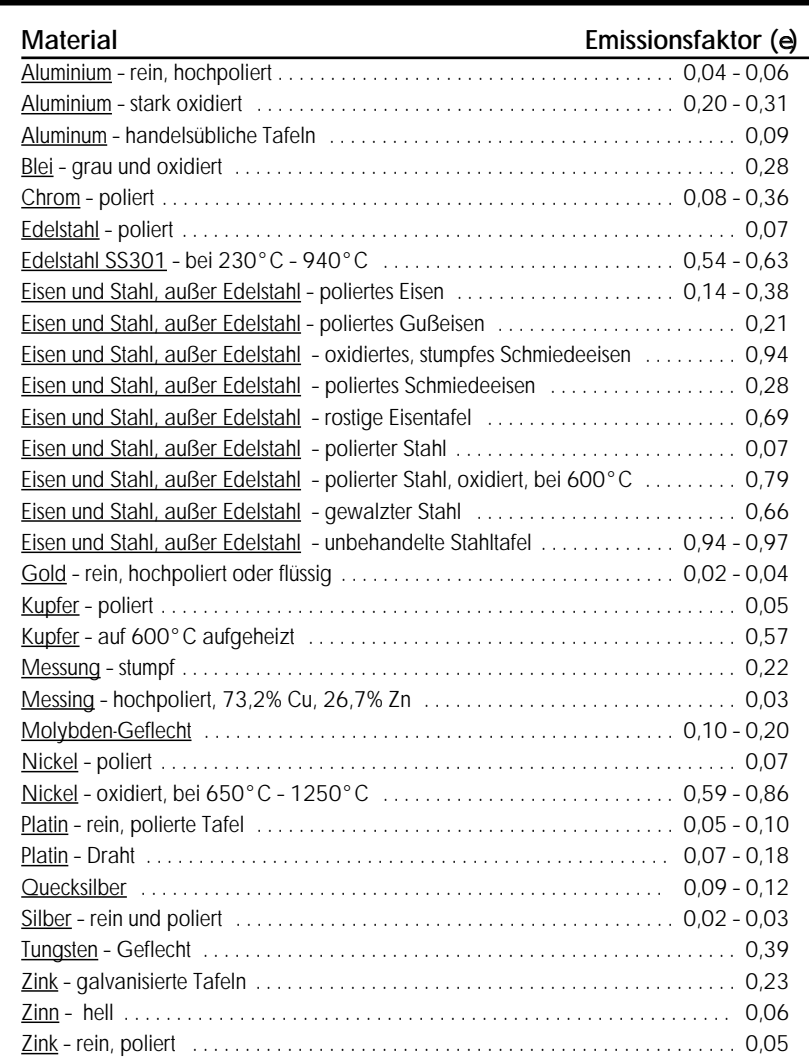

**Tabelle B-1. Emissionsfaktoren**

#### B **Anhang B: Emissionsfaktoren**

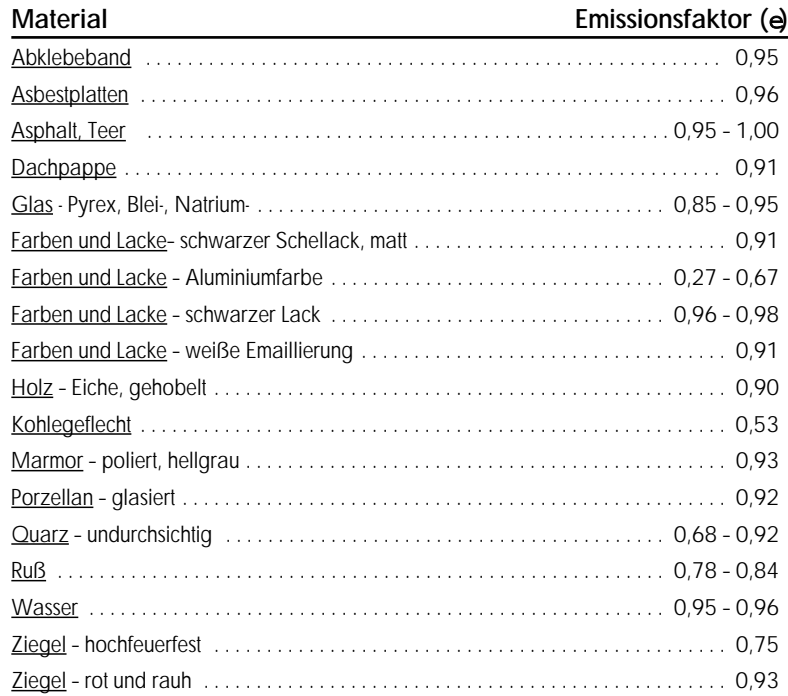

In Anhang A wurde aufgezeigt, daß der Emissionsfaktor ein wichtiger Parameter bei der Berechnung der Temperatur ist. In diesem Abschnitt werden verschiedene Verfahren vorgestellt, mit denen der genaue Emissionsfaktor eines Objekts bestimmt werden kann. Wenn das Material des zu messenden Objekts bekannt ist, können Sie die Werte aus Tabelle B-2 als Anhaltspunkt verwenden. Die meisten organischen Materialien wie Kunststoffe, Textilien oder Holz haben einen Emissionsfaktor von ca. 0,95. Dies ist auch die Grundeinstellung der OS520/OS520E/0S521/OS522 Thermometer.

Für Objekte aus unbekanntem Material oder für sehr genaue Messungen können Sie eine der folgenden Methoden verwenden, um den Emissionsfaktor genau zu bestimmen.

#### **Methode 1 – Vergleichsmessung**

- 1. Messen Sie die Temperatur des Objekts mit einem Thermoelement oder einem anderen Temperaturaufnehmer, der das Objekt berührt, und notieren Sie sich den gemessenen Wert.
- 2. Zielen Sie mit dem Infrarot-Thermometer auf das Objekt. Achten Sie darauf, daß das Objekt das Sichtfeld des IR-Thermometers vollständig ausfüllt.
- 3. Stellen Sie den Emissionsfaktor so ein, daß die in Schritt 1 gemessene Temperatur angezeigt wird.

#### **Methode 2 – Aufheizen auf einen bekannten Wert**

- 1. Heizen Sie das Objekt (oder eine Probe des Objektmaterials) auf eine bekannte Temperatur auf. Achten Sie darauf, daß das Thermometer sowie die Luft in der Umgebung der Probe die gleiche Temperatur aufweisen.
- 2. Zielen Sie mit dem Infrarot-Thermometer auf das Objekt. Achten Sie darauf, daß das Objekt das Sichtfeld des IR-Thermometers vollständig ausfüllt.
- 3. Stellen Sie den Emissionsfaktor so ein, daß die in Schritt 1 gemessene Temperatur angezeigt wird.

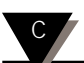

### **Methode 3 – Abkleben mit Material mit bekanntem Wert**

- 1. Dieses Verfahren eignet sich für Objekte mit einer Temperatur unter 260°C.
- 2. Kleben Sie das Objekt oder eine Probe des Objektmaterials mit einem Abklebeband ab, dessen Emissionsfaktor bekannt ist. Lassen Sie ausreichend Zeit verstreichen, damit das Abdeckband die Temperatur des Objekts annehmen kann.
- 3. Stellen Sie den Emissionsfaktor am Instrument auf den Wert des Abklebebandes ein. Messen Sie mit dem Thermometer die Temperatur des Klebebandes (Fläche "A" in Abbildung C-1). Achten Sie darauf, daß die gemessene Fläche das Sichtfeld des Thermometers vollständig ausfüllt.

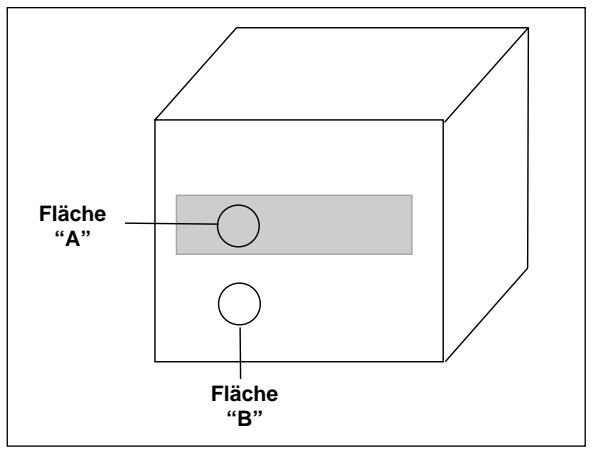

**Abbildung C-1. Bestimmung des Emissionsfaktors**

- 4. Zielen Sie mit dem Thermometer auf einen nicht abgedeckten Bereich des Objekts (Fläche "B" in Abbildung C-1). Achten Sie darauf, daß die gemessene Fläche das Sichtfeld des Thermometers vollständig ausfüllt. Weiterhin sollte diese Fläche so nahe wie möglich am abgeklebten Bereich liegen.
- 5. Stellen Sie den Emissionsfaktor so ein, daß die in Schritt 3 gemessene Temperatur angezeigt wird.

## **Methode 4 – Lackieren**

- 1. Streichen Sie einen Teil des Objekts (oder einer Probe des Objektmaterials) mit einem schwarzen Lack, dessen Emissionsfaktor bekannt ist und lassen Sie den Lack trocknen.
- 2. Stellen Sie den Emissionsfaktor am Instrument auf den Wert des Lackes ein. Messen Sie mit dem Thermometer die Temperatur des lackierten Objektbereichs (Fläche "A" in Abbildung C-1). Achten Sie darauf, daß die gemessene Fläche das Sichtfeld des Thermometers vollständig ausfüllt.
- 3. Zielen Sie mit dem Thermometer auf einen nicht lackierten Teil des Objekts.
- 4. Stellen Sie den Emissionsfaktor so ein, daß die in Schritt 2 gemessene Temperatur angezeigt wird.

## **Methode 5 – Quasi-Schwarzkörper**

- 1. Dieses Verfahren eignet sich für Objekte mit einer Temperatur über 260°C.
- 2. Bohren Sie ein Loch mit einem Durchmesser von ca. 35 mm in eine Probe des Materials. Diese Bohrung kommt einem Schwarzkörper relativ nahe.

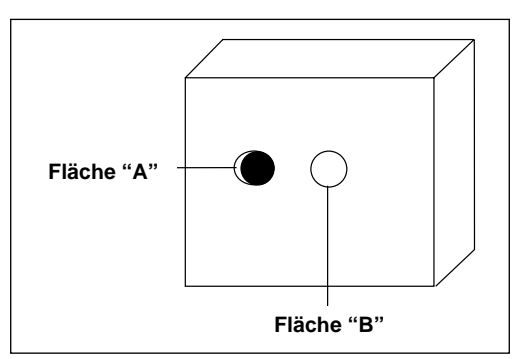

#### **Abbildung C-2. Bestimmung des Emissionsfaktors mittels einer Bohrung**

- 3. Stellen Sie einen Emissionsfaktor von 0,97 ein und messen Sie die Temperatur der Bohrung (Fläche "A" in Abbildung C-2). Achten Sie darauf, daß die gemessene Fläche das Sichtfeld des Thermometers vollständig ausfüllt und notieren Sie den Meßwert.
- 4. Zielen Sie mit dem Thermometer auf einen anderen Bereich des Objekts (Fläche "B" in Abbildung C-2) in unmittelbarer Nähe der Bohrung. Achten Sie darauf, daß die gemessene Fläche das Sichtfeld des Thermometers vollständig ausfüllt.
- 5. Stellen Sie den Emissionsfaktor so ein, daß die in Schritt 3 gemessene Temperatur angezeigt wird.

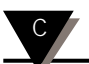

## Für Ihre Notizen

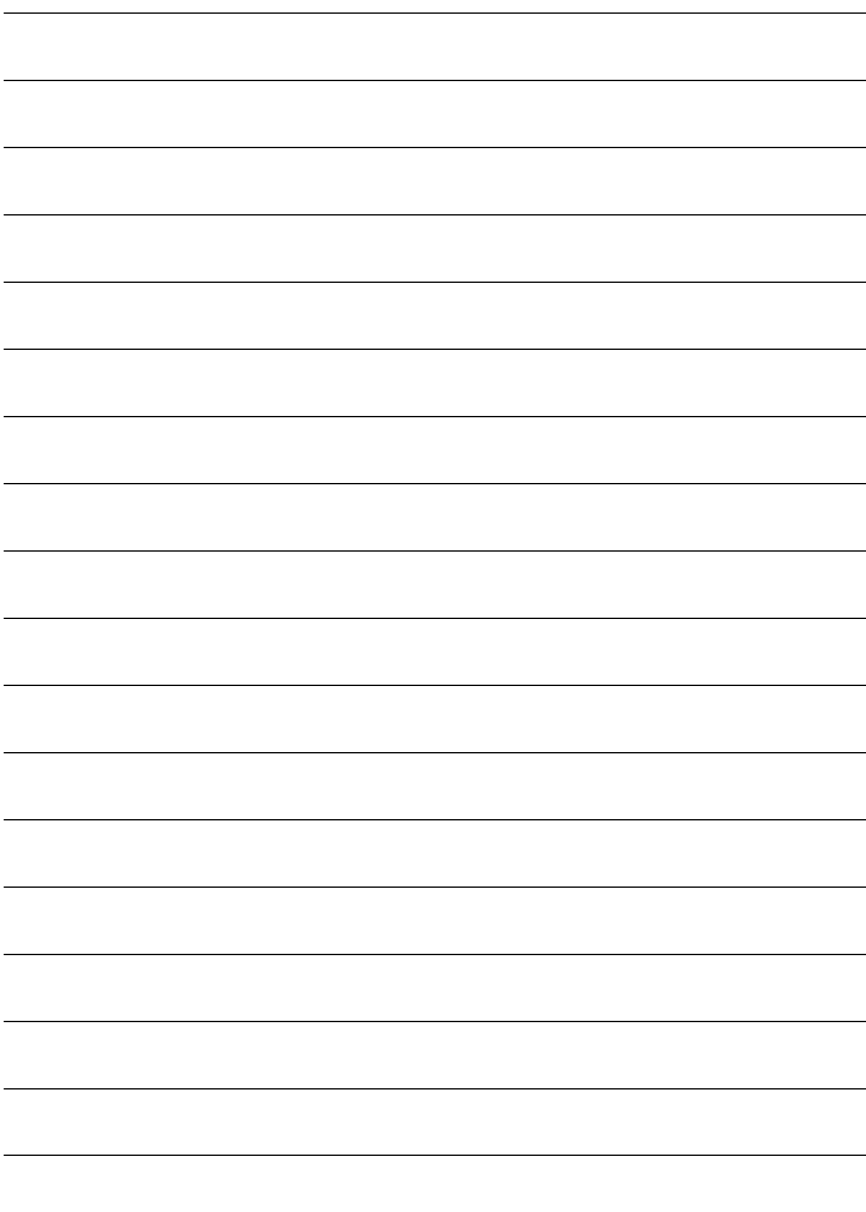

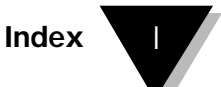

## **A**

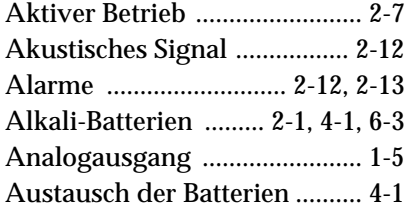

## **B**

Batterie:

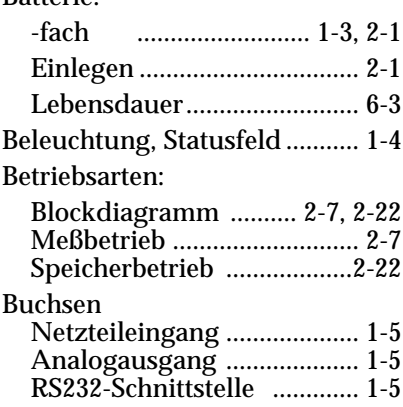

## **C**

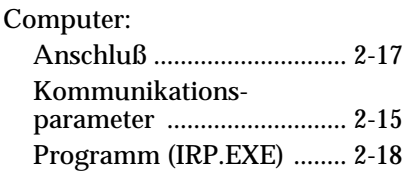

#### **D**

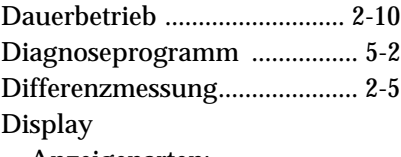

Anzeigenarten: AMB ....................... 1-4 AVG ....................... 1-4 dIF .......................... 1-4 E ...............................1-4 HAL ....................... 1-4 LAL ........................ 1-4 MAX .......................1-4 MEM ...................... 1-4 MIN ........................ 1-4 PRN ........................ 1-4 Probleme ............................... 5-1 Statusfelder:................................. ATC ........................ 1-4 Beleuchtung .......... 1-4 HAL ....................... 1-4 LAL ........................ 1-4 LCK ........................ 1-4 LOBAT ...................1-4 PRN ........................ 1-4 Drucker, Anschluß ................ 2-15

### **E**

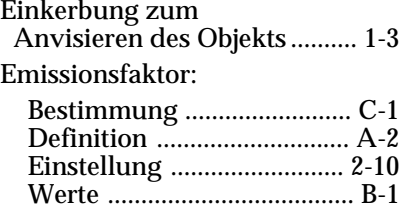

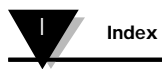

# **F**

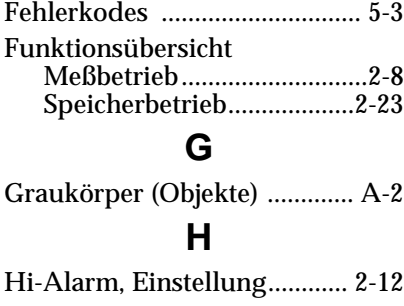

# **I**

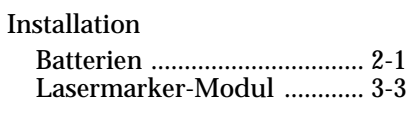

# **K**

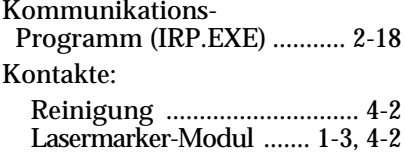

# **L**

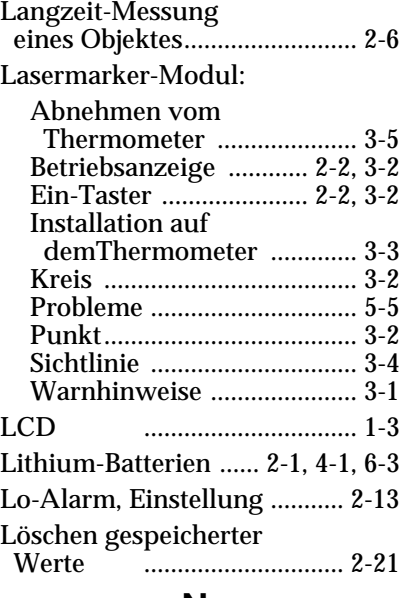

## **N**

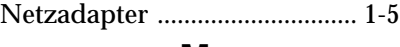

## **M**

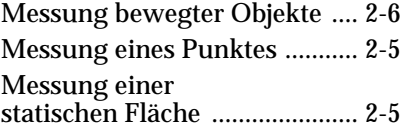

## **O**

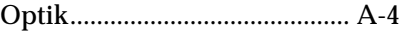

 $\mathbb{Z}$ 

## **P**

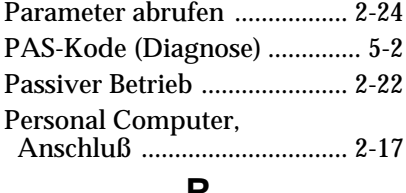

#### **R**

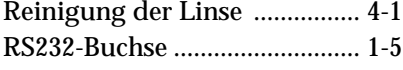

# **S**

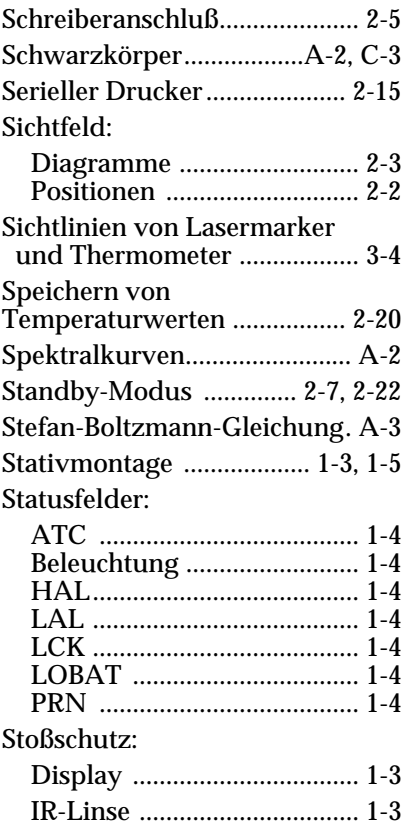

# **T**

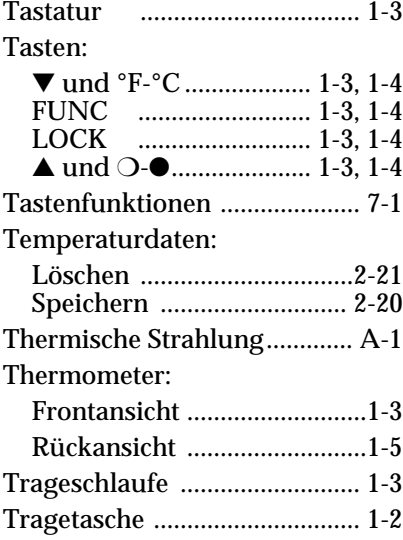

# **U**

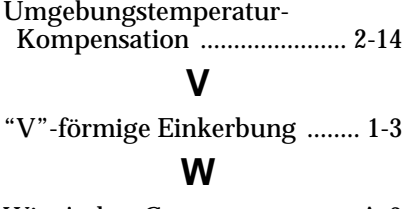

Wien'sches Gesetz ................. A-3

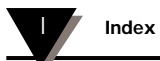

## Für Ihre Notizen

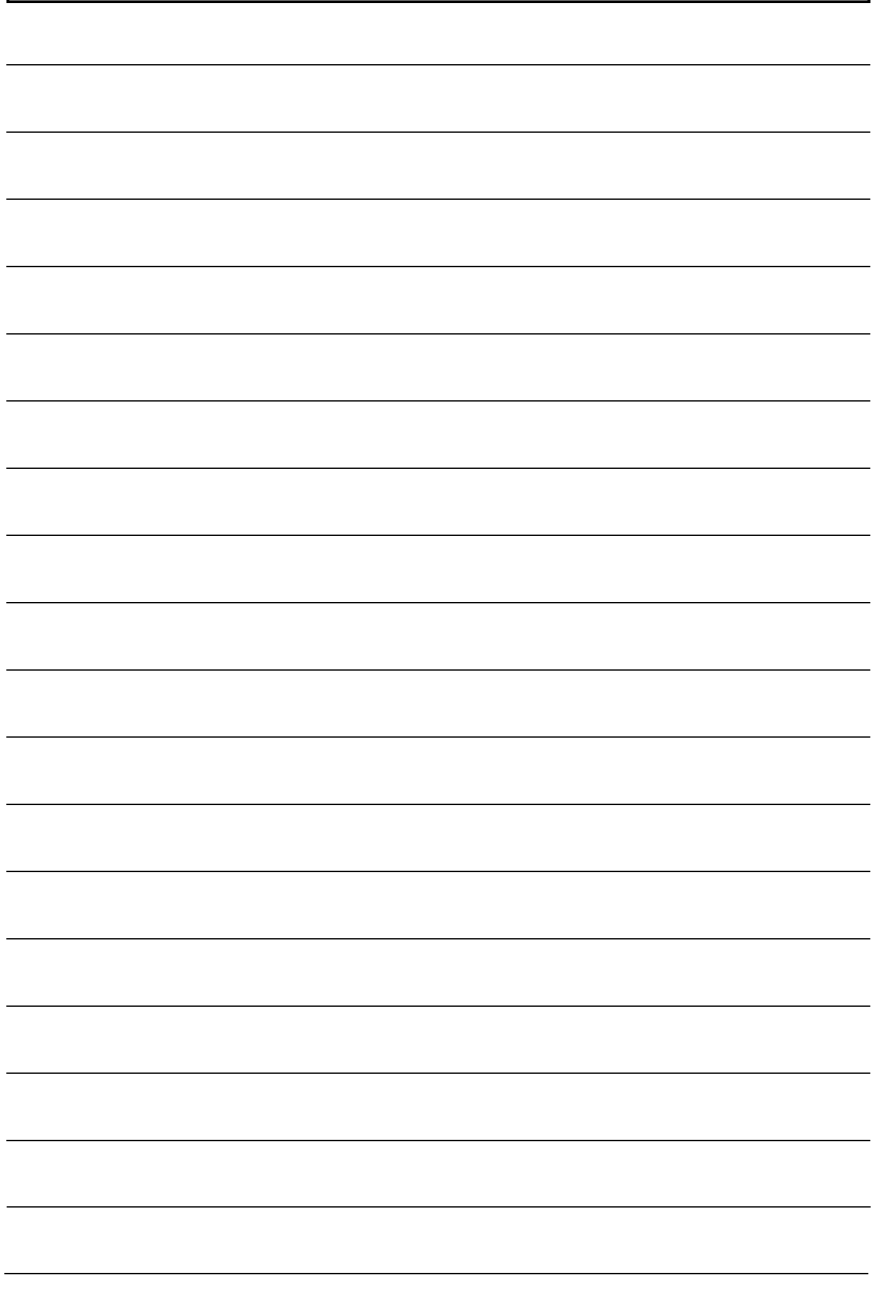